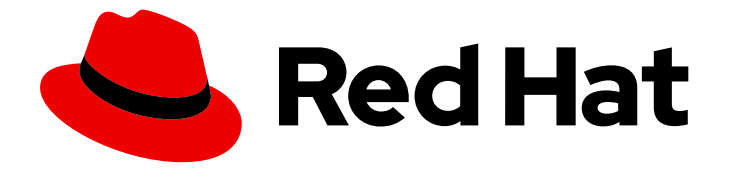

# Red Hat Software Collections 2

# Using Red Hat Software Collections Container Images

Basic Usage Instructions for Red Hat Software Collections 2.4 Container images

Last Updated: 2022-11-18

# Red Hat Software Collections 2 Using Red Hat Software Collections Container Images

Basic Usage Instructions for Red Hat Software Collections 2.4 Container images

Lenka Špačková lspackova@redhat.com

Robert Krátký rkratky@redhat.com

Vladimír Slávik vslavik@redhat.com

### Legal Notice

Copyright © 2022 Red Hat, Inc.

The text of and illustrations in this document are licensed by Red Hat under a Creative Commons Attribution–Share Alike 3.0 Unported license ("CC-BY-SA"). An explanation of CC-BY-SA is available at

http://creativecommons.org/licenses/by-sa/3.0/

. In accordance with CC-BY-SA, if you distribute this document or an adaptation of it, you must provide the URL for the original version.

Red Hat, as the licensor of this document, waives the right to enforce, and agrees not to assert, Section 4d of CC-BY-SA to the fullest extent permitted by applicable law.

Red Hat, Red Hat Enterprise Linux, the Shadowman logo, the Red Hat logo, JBoss, OpenShift, Fedora, the Infinity logo, and RHCE are trademarks of Red Hat, Inc., registered in the United States and other countries.

Linux ® is the registered trademark of Linus Torvalds in the United States and other countries.

Java ® is a registered trademark of Oracle and/or its affiliates.

XFS ® is a trademark of Silicon Graphics International Corp. or its subsidiaries in the United States and/or other countries.

MySQL<sup>®</sup> is a registered trademark of MySQL AB in the United States, the European Union and other countries.

Node.js ® is an official trademark of Joyent. Red Hat is not formally related to or endorsed by the official Joyent Node.js open source or commercial project.

The OpenStack ® Word Mark and OpenStack logo are either registered trademarks/service marks or trademarks/service marks of the OpenStack Foundation, in the United States and other countries and are used with the OpenStack Foundation's permission. We are not affiliated with, endorsed or sponsored by the OpenStack Foundation, or the OpenStack community.

All other trademarks are the property of their respective owners.

### Abstract

This document provides instructions for obtaining, configuring, and using container images that are shipped with Red Hat Software Collections.

# **Table of Contents**

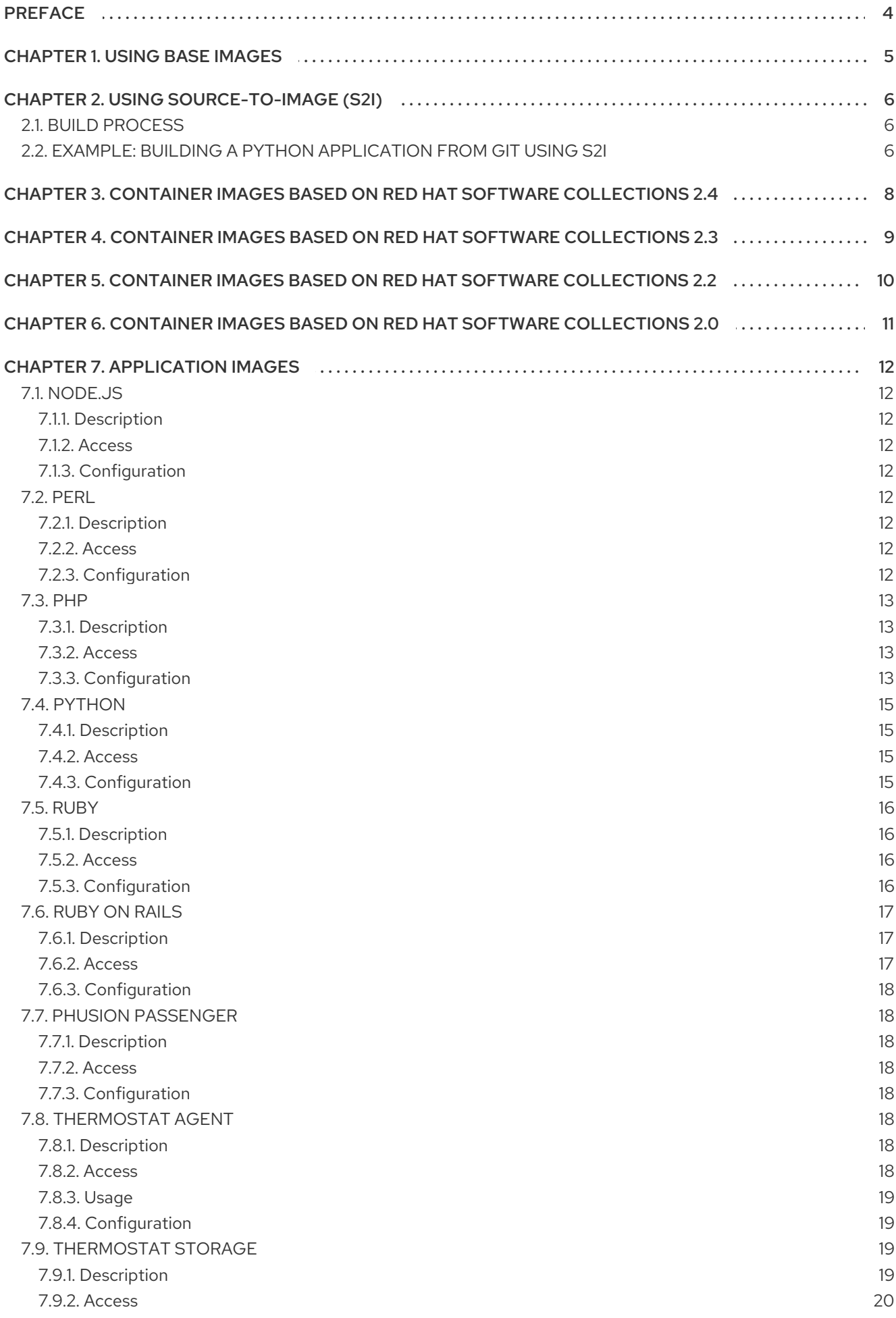

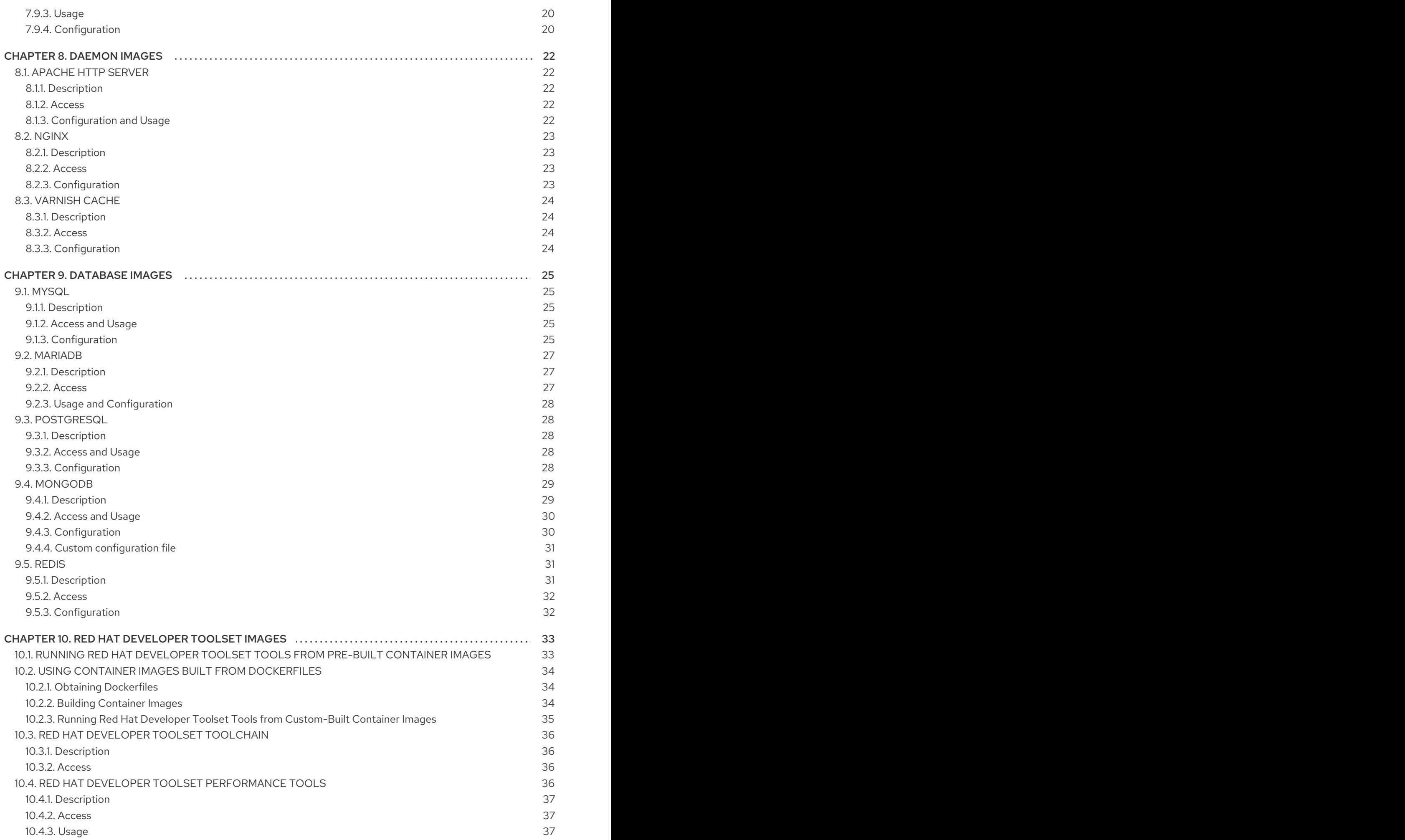

# PREFACE

<span id="page-7-0"></span>As a part of the Red Hat Software Collections offering, Red Hat provides a number of container images, which are based on the corresponding Software Collections. These include application, daemon, and database images. The provided images are detailed in tables

- Container Images Based on Red Hat Software [Collections](#page-11-1) 2.4
- Container Images Based on Red Hat Software [Collections](#page-12-1) 2.3
- Container Images Based on Red Hat Software [Collections](#page-13-1) 2.2
- Container Images Based on Red Hat Software [Collections](#page-14-1) 2.0

You can use these images in a containerized environment to build, deploy, and run your applications.

For more information on containers and container images, see the Core Concepts of the OpenShift Enterprise 3.0 [Architecture,](https://access.redhat.com/documentation/en/openshift-enterprise/version-3.0/openshift-enterprise-30-architecture#core-concepts) which discusses core concepts and methods related to delivering containerized applications.

For more information on Software Collections, see the Red Hat Software [Collections](https://access.redhat.com/documentation/en-US/Red_Hat_Software_Collections/) and Red Hat Developer Toolset [documentation.](https://access.redhat.com/site/documentation/en-US/Red_Hat_Developer_Toolset/)

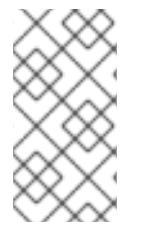

#### **NOTE**

Running Red Hat Software Collections container images is supported only on Red Hat Enterprise Linux 7 Server and Red Hat Enterprise Linux Atomic Host. You cannot run the images on Red Hat Enterprise Linux 7 Workstation or Red Hat Enterprise Linux 6 or earlier.

When using SELinux for controlling processes within a container, make sure that any content that is volume mounted into the container is readable, and potentially writable, depending on the use case. For more information, see Using Volumes With the docker [Container](http://www.projectatomic.io/blog/2015/06/using-volumes-with-docker-can-cause-problems-with-selinux/) Can Cause Problems With SELinux .

There are two basic approaches that you can take to use the container images shipped with Red Hat Software Collections: using base images or using Source-to-Image.

# CHAPTER 1. USING BASE IMAGES

<span id="page-8-0"></span>To use container images provided by Red Hat as base images in your own Dockerfile, add the following line to it:

#### FROM registry.access.redhat.com/rhscl/python-35-rhel7

ı

Working with Dockerfiles is covered in the Red Hat Enterprise Linux Atomic Host 7 Getting Started with Containers document. Detailed [information](https://access.redhat.com/documentation/en/red-hat-enterprise-linux-atomic-host/version-7/getting-started-with-containers#creating_docker_images) on Dockerfiles can be found in the Dockerfile reference document.

# CHAPTER 2. USING SOURCE-TO-IMAGE (S2I)

<span id="page-9-0"></span>Source-to-Image (S2I) is a framework and a tool that allows you to write images which use the application source code as an input and produce a new image that runs the assembled application as an output. The main advantage of using the S2I tool for building reproducible container images is the ease of use for developers.

To use the S2I tool on your system, subscribe to Red Hat Software Collections and run the following command to install the source-to-image package:

# yum install source-to-image

Use the RHSM channel: **rhel-server-rhscl-7-rpms**. Note that the **source-to-image** package requires the **docker** package from the Red Hat Enterprise Linux Extras channel.

Alternatively, you can use the **rhel-x86\_64-server-7-rhscl-1** RHN channel, but note that the RHN channel is accessible only through Red Hat Satellite instances.

For details about subscribing to Red Hat Software [Collections,](https://access.redhat.com/documentation/en-US/Red_Hat_Software_Collections/2/html/2.4_Release_Notes/chap-Installation.html#sect-Installation-Subscribe) see Getting Access to Red Hat Software Collections.

More information about the S2I tool is available at [GitHub.](https://github.com/openshift/source-to-image/)

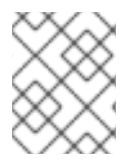

#### **NOTE**

Similarly to Red Hat Software Collections container images, the S2I tool runs only on Red Hat Enterprise Linux 7 Server, not on Red Hat Enterprise Linux 7 Workstation.

# <span id="page-9-1"></span>2.1. BUILD PROCESS

The build process consists of the following three fundamental elements, which are combined into a final container image:

- The source code of your application—written in a programming language or framework.
- Builder image—container image provided by Red Hat that supports building images using the S2I tool.
- S2I scripts that are part of the builder image.

During the build process, S2I creates a tar file that contains the source code and scripts, then streams that file into the builder image.

For more information on the Source-to-Image framework, see S2I [Requirements](https://access.redhat.com/documentation/en/openshift-enterprise/version-3.0/openshift-enterprise-30-creating-images/chapter-3-s2i-requirements).

### <span id="page-9-2"></span>2.2. EXAMPLE: BUILDING A PYTHON APPLICATION FROM GIT USING S2I

This example shows how to build:

A new container image from the python-35-rhel7 builder image that is available in the Red Hat Container Registry, and

- A test application available from a public Git repository in the GitHub [sti-python](https://github.com/openshift/sti-python.git) repository, in the **3.5/test/setup-test-app/** directory.
	- 1. Install the S2I tool from the Red Hat Software Collections repository:

# yum install source-to-image

2. Pull the builder image:

# docker pull registry.access.redhat.com/rhscl/python-35-rhel7

3. Build the test application from the GitHub [sti-python](https://github.com/openshift/sti-python.git) repository, in the **3.5/test/setup-testapp/** directory:

# s2i build https://github.com/openshift/sti-python.git --context-dir=3.5/test/setup-test-app/ rhscl/python-35-rhel7 python-35-rhel7-app

This produces a new application image, python-35-rhel7-app.

4. Run the resulting python-35-rhel7-app image:

# docker run -d -p 8080:8080 --name example-app python-35-rhel7-app

5. Fetch a document from **<http://localhost:8080/>**:

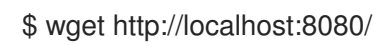

The example document is returned.

6. Stop the container:

# docker stop example-app

# <span id="page-11-1"></span><span id="page-11-0"></span>CHAPTER 3. CONTAINER IMAGES BASED ON RED HAT SOFTWARE COLLECTIONS 2.4

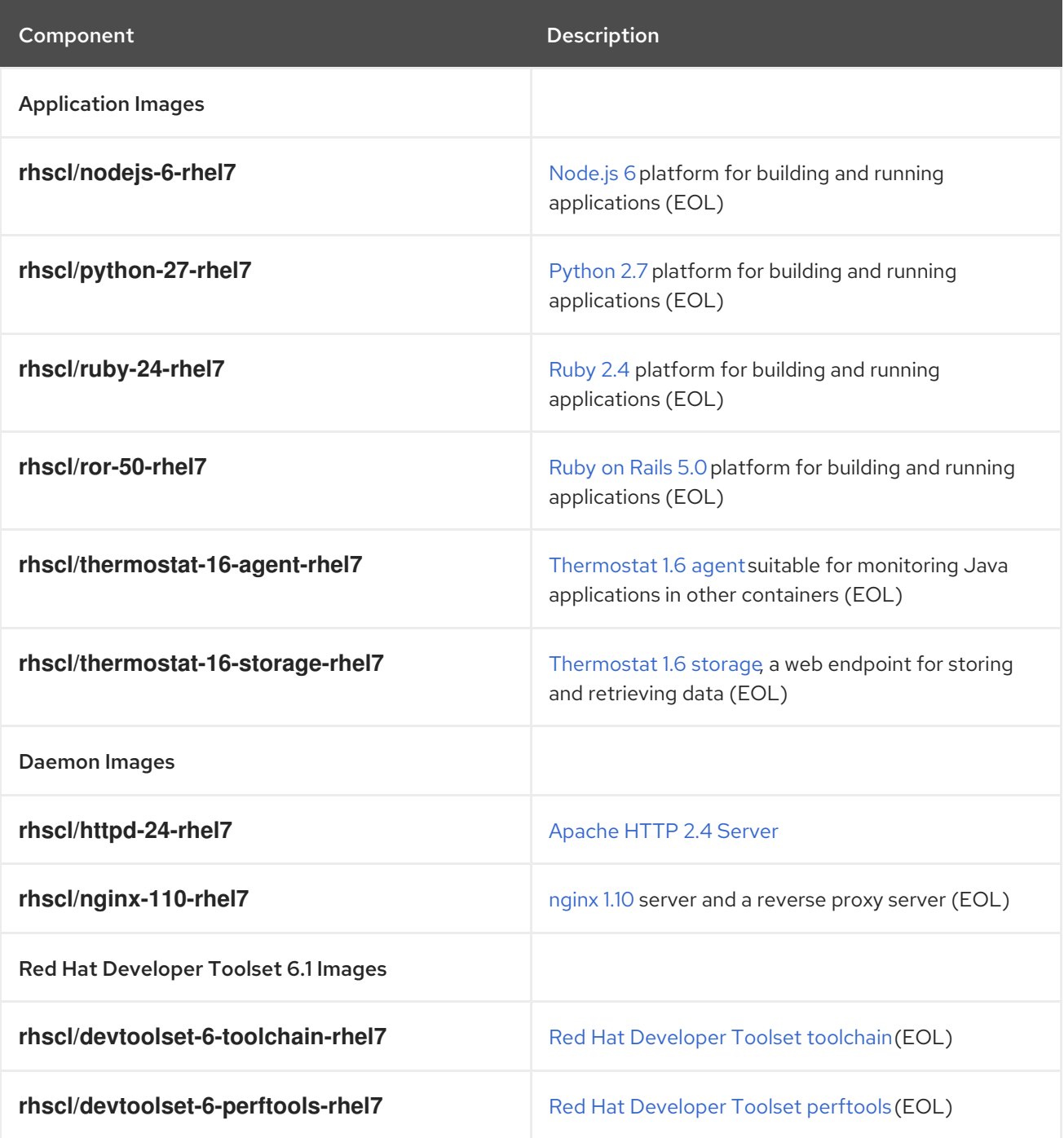

All images are based on components from Red Hat Software Collections. The images are available for Red Hat Enterprise Linux 7 through the Red Hat Container Registry.

For detailed information about components provided by Red Hat Software Collections 2.4, see the Red Hat Software [Collections](https://access.redhat.com/site/documentation/en-US/Red_Hat_Software_Collections/2/html/2.4_Release_Notes/index.html) 2.4 Release Notes .

For more information about the Red Hat Developer Toolset 6.1 [components,](https://access.redhat.com/documentation/en-US/Red_Hat_Developer_Toolset/6/html/User_Guide/) see the Red Hat Developer Toolset 6.1 User Guide.

# <span id="page-12-1"></span><span id="page-12-0"></span>CHAPTER 4. CONTAINER IMAGES BASED ON RED HAT SOFTWARE COLLECTIONS 2.3

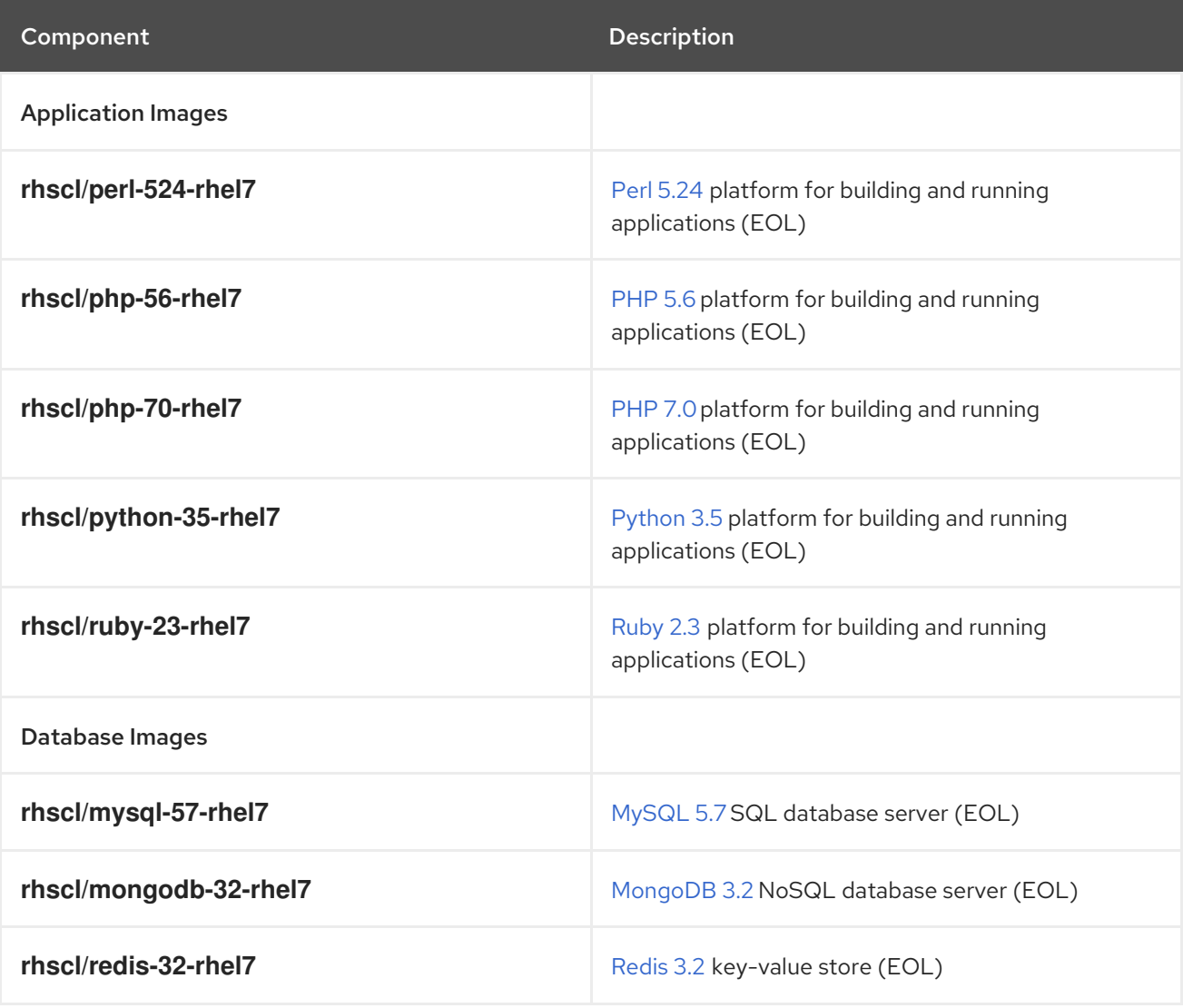

All images are based on components from Red Hat Software Collections. The images are available for Red Hat Enterprise Linux 7 through the Red Hat Container Registry.

For detailed information about components provided by Red Hat Software Collections 2.3, see the Red Hat Software [Collections](https://access.redhat.com/site/documentation/en-US/Red_Hat_Software_Collections/2/html-single/2.3_Release_Notes/index.html) 2.3 Release Notes .

# <span id="page-13-1"></span><span id="page-13-0"></span>CHAPTER 5. CONTAINER IMAGES BASED ON RED HAT SOFTWARE COLLECTIONS 2.2

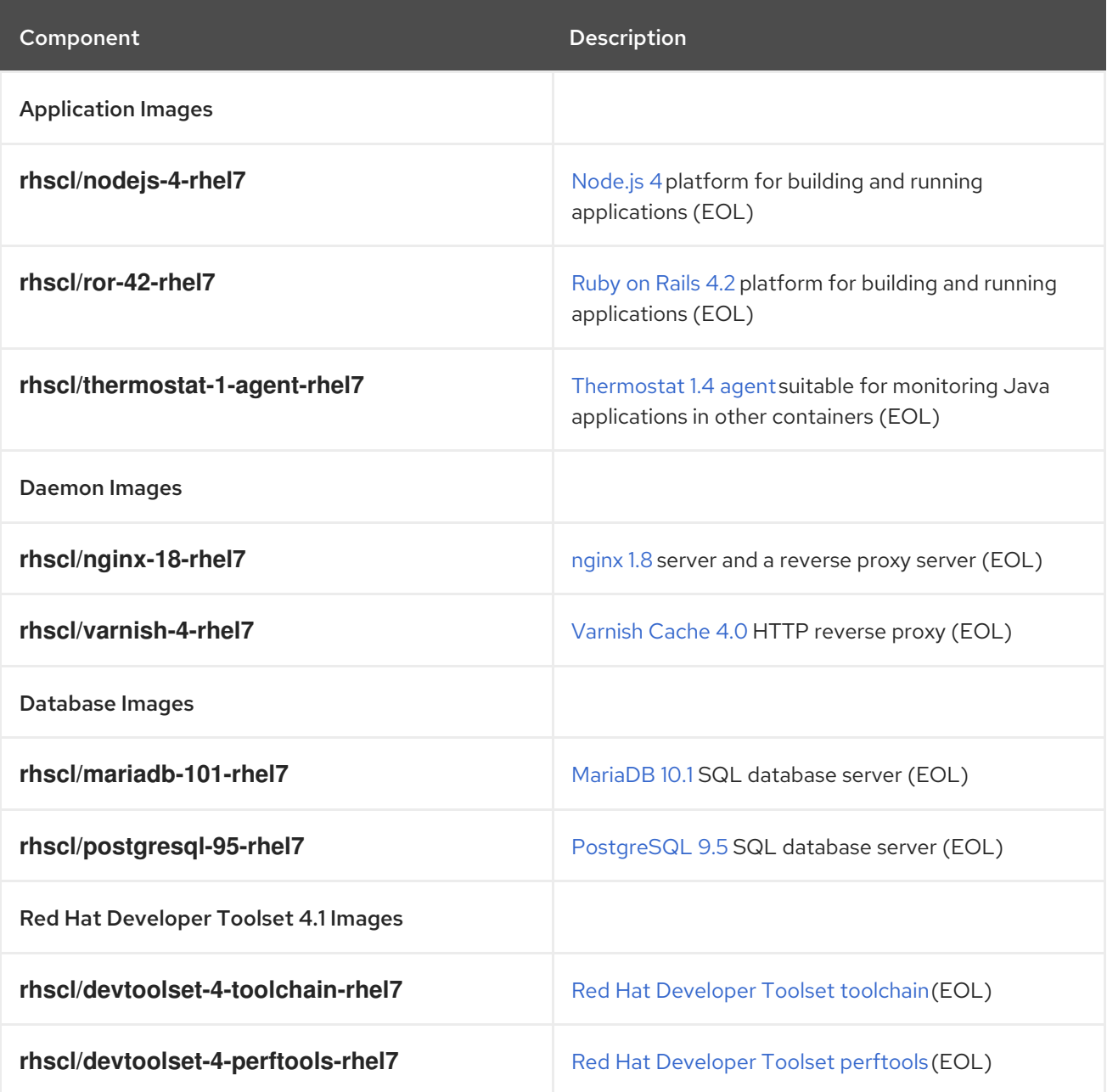

All images are based on components from Red Hat Software Collections. The images are available for Red Hat Enterprise Linux 7 through the Red Hat Container Registry.

For detailed information about components provided by Red Hat Software Collections 2.2, see the Red Hat Software [Collections](https://access.redhat.com/site/documentation/en-US/Red_Hat_Software_Collections/2/html-single/2.2_Release_Notes/index.html) 2.2 Release Notes .

For more information about the Red Hat Developer Toolset 4.1 [components,](https://access.redhat.com/documentation/en-US/Red_Hat_Developer_Toolset/4/html/User_Guide/) see the Red Hat Developer Toolset 4.1 User Guide.

# <span id="page-14-1"></span><span id="page-14-0"></span>CHAPTER 6. CONTAINER IMAGES BASED ON RED HAT SOFTWARE COLLECTIONS 2.0

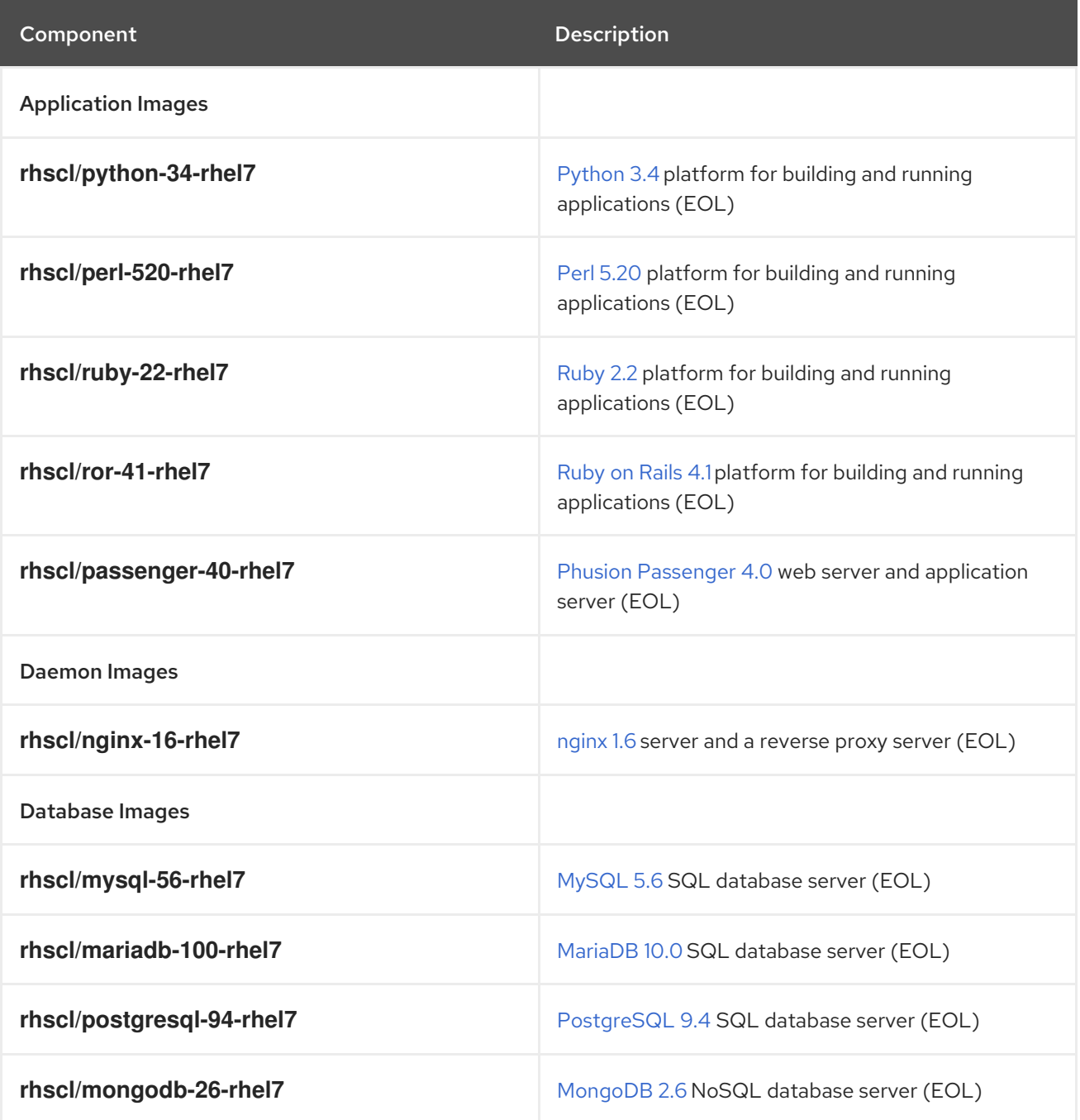

All images are based on components from Red Hat Software Collections. The images are available for Red Hat Enterprise Linux 7 through the Red Hat Container Registry.

For detailed information about components provided by Red Hat Software Collections 2.0, see the Red Hat Software [Collections](https://access.redhat.com/site/documentation/en-US/Red_Hat_Software_Collections/2/html-single/2.0_Release_Notes/index.html) 2.0 Release Notes .

# CHAPTER 7. APPLICATION IMAGES

# <span id="page-15-1"></span><span id="page-15-0"></span>7.1. NODE.JS

#### <span id="page-15-2"></span>7.1.1. Description

The rhscl/nodejs-6-rhel7 image provides a Node.js 6 platform for building and running applications. The rhscl/nodejs-4-rhel7 image provides a Node.js 4 platform.

#### <span id="page-15-3"></span>7.1.2. Access

To pull the rhscl/nodejs-6-rhel7 image, run the following command as root:

# docker pull registry.access.redhat.com/rhscl/nodejs-6-rhel7

To pull the rhscl/nodejs-4-rhel7 image, run the following command as root:

# docker pull registry.access.redhat.com/rhscl/nodejs-4-rhel7

#### <span id="page-15-4"></span>7.1.3. Configuration

No further configuration is required.

### <span id="page-15-5"></span>7.2. PERL

#### <span id="page-15-6"></span>7.2.1. Description

The rhscl/perl-524-rhel7 image provides a Perl 5.24 platform for building and running applications, the rhscl/perl-520-rhel7 image provides a Perl 5.20 platform. **Apache httpd 2.4** with **mod\_perl** for deploying Perl web applications is preinstalled. The images also supports deploying Perl Web Server Gateway Interface (PSGI) applications.

#### <span id="page-15-7"></span>7.2.2. Access

To pull the rhscl/perl-524-rhel7 image, run the following command as root:

# docker pull registry.access.redhat.com/rhscl/perl-524-rhel7

To pull the rhscl/perl-520-rhel7 image, run the following command as root:

# docker pull registry.access.redhat.com/rhscl/perl-520-rhel7

#### <span id="page-15-8"></span>7.2.3. Configuration

To set environment variables, you can place them as a key-value pair into a **.s2i/environment** file inside your source code repository.

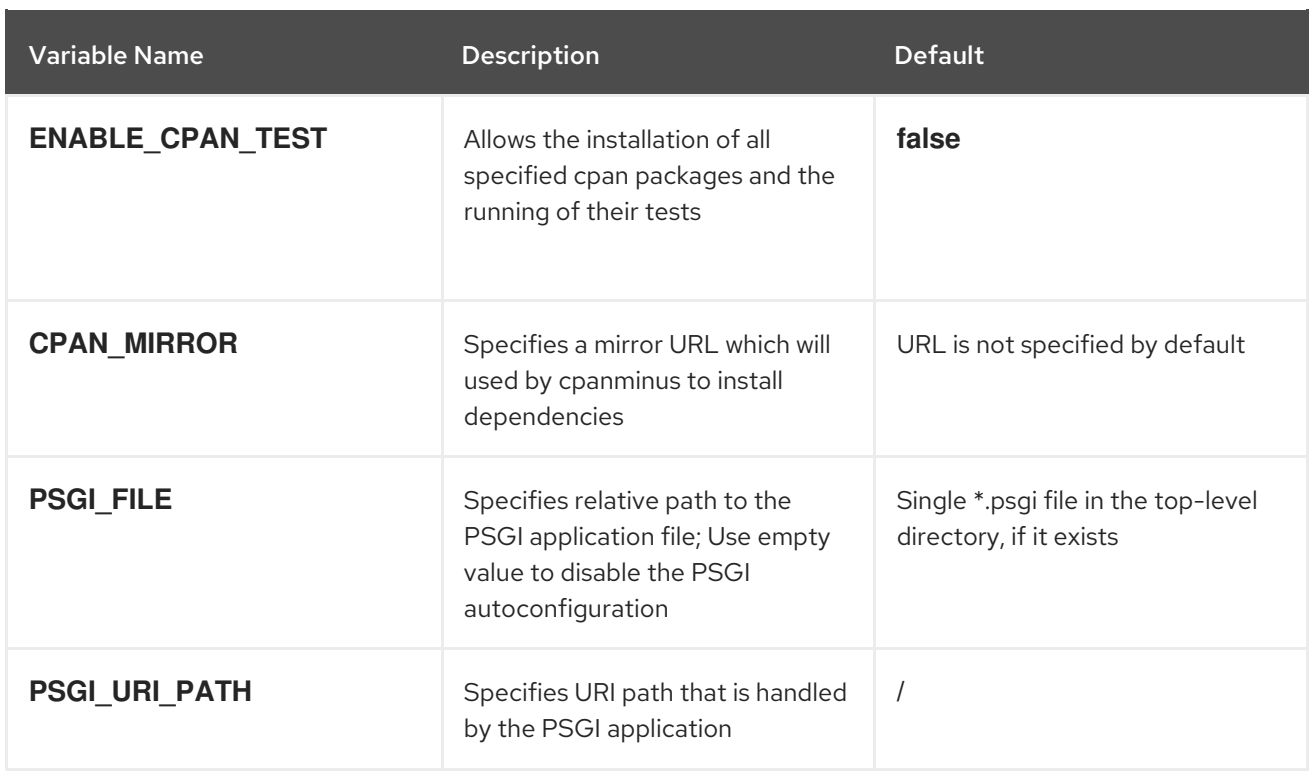

To install additional Perl modules from the Comprehensive Perl Archive Network (CPAN), create a **cpanfile** in the root directory of your application sources. The file must conform to the **cpanfile** format as defined in Module-CPANFile CPAN distribution. For detailed information about the cpanfile format, refer to the cpanfile [documentation](http://search.cpan.org/~miyagawa/Module-CPANfile/lib/cpanfile.pod).

To modify the **Apache httpd** behavior, drop the **.htaccess** file in the application sources tree where appropriate. For details about **.htaccess**, see the Apache HTTP Server [Tutorial.](http://httpd.apache.org/docs/2.4/howto/htaccess.html)

### <span id="page-16-0"></span>7.3. PHP

#### <span id="page-16-1"></span>7.3.1. Description

The rhscl/php-70-rhel7 image provides a PHP 7.0 platform for building and running applications, the rhscl/php-56-rhel7 image provides a PHP 5.6 platform.

#### <span id="page-16-2"></span>7.3.2. Access

To pull the rhscl/php-70-rhel7 image, run the following command as root:

# docker pull registry.access.redhat.com/rhscl/php-70-rhel7

To pull the rhscl/php-56-rhel7 image, run the following command as root:

# docker pull registry.access.redhat.com/rhscl/php-56-rhel7

#### <span id="page-16-3"></span>7.3.3. Configuration

To set environment variables, place them as a key-value pair into a **.s2i/environment** file inside your source code repository.

The following environment variables set their equivalent property value in the **php.ini** file:

<span id="page-17-0"></span>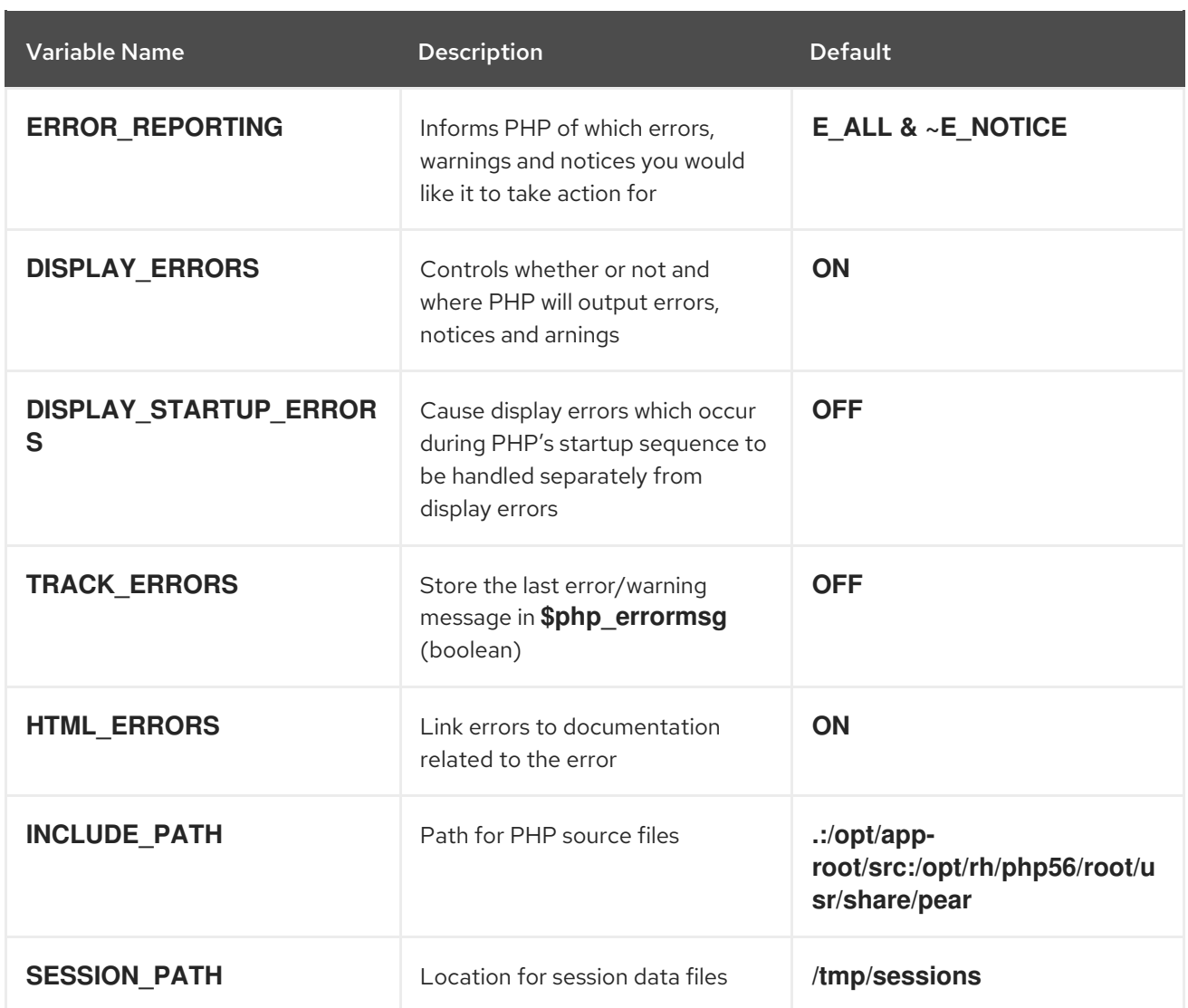

The following environment variable sets its equivalent property value in the **opcache.ini** file:

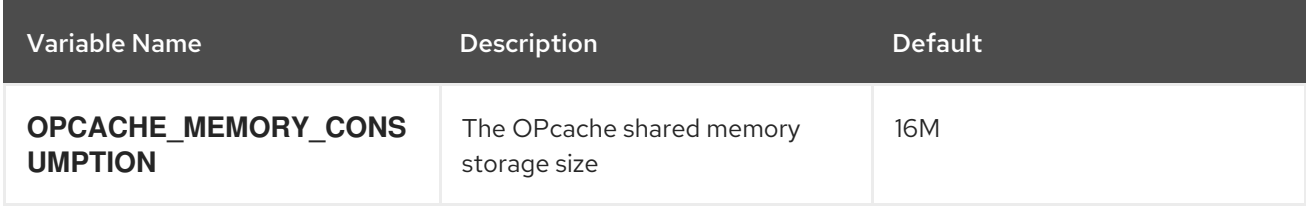

You can also override the entire directory used to load the PHP configuration by setting:

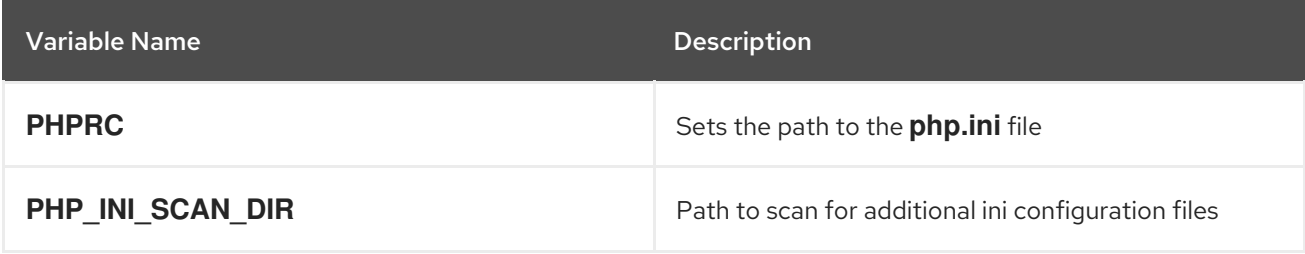

In case the DocumentRoot of the application is nested within the source directory **/opt/app-root/src**, users can provide their own **.htaccess** file. This allows the overriding of Apache's behavior and specifies how application requests should be handled. The **.htaccess** file needs to be located at the root of the application source. For details about **.htaccess**, see the Apache HTTP Server [Tutorial](http://httpd.apache.org/docs/2.4/howto/htaccess.html).

# <span id="page-18-4"></span><span id="page-18-0"></span>7.4. PYTHON

#### <span id="page-18-1"></span>7.4.1. Description

The rhscl/python-35-rhel7 image provides a Python 3.5 platform for building and running applications. The rhscl/python-34-rhel7 image includes a Python 3.4 platform, and the rhscl/python-27-rhel7 image provides a Python 2.7 platform.

#### <span id="page-18-2"></span>7.4.2. Access

To pull the rhscl/python-35-rhel7 image, run the following command as root:

# podman pull registry.access.redhat.com/rhscl/python-35-rhel7

To pull the rhscl/python-34-rhel7 image, run the following command as root:

# podman pull registry.access.redhat.com/rhscl/python-34-rhel7

To pull the rhscl/python-27-rhel7 image, run the following command as root:

# podman pull registry.access.redhat.com/rhscl/python-27-rhel7

#### <span id="page-18-3"></span>7.4.3. Configuration

To set environment variables, you can place them as a key-value pair into a **.s2i/environment** file inside your source code repository.

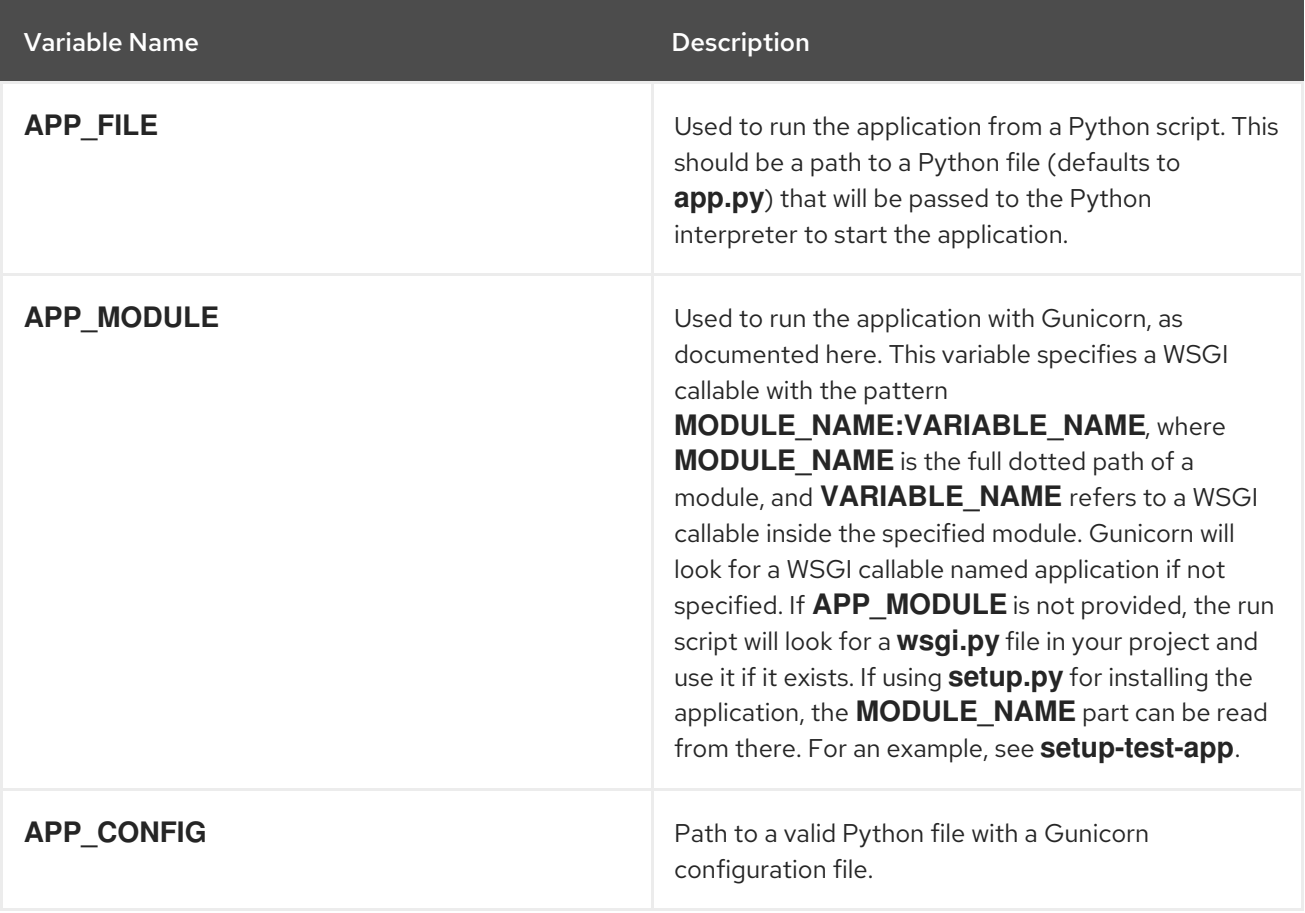

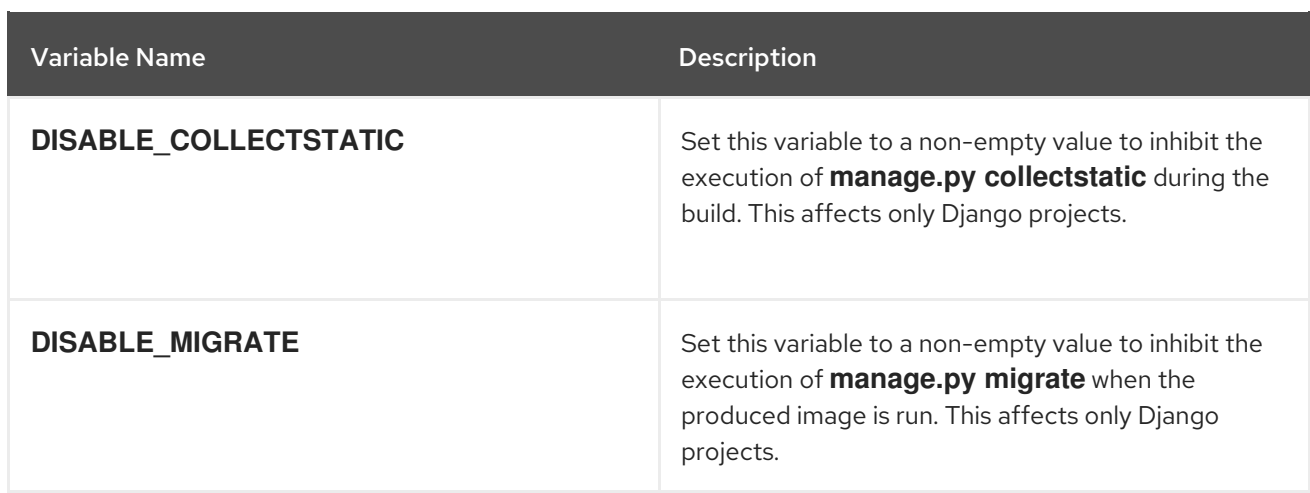

### <span id="page-19-0"></span>7.5. RUBY

#### <span id="page-19-1"></span>7.5.1. Description

The rhscl/ruby-24-rhel7 image provides a Ruby 2.4 platform for building and running applications; Node.js 6 is preinstalled for assets compilation.

The rhscl/ruby-23-rhel7 image provides a Ruby 2.3 platform for building and running applications; Node.js 4 is preinstalled for assets compilation.

The rhscl/ruby-22-rhel7 image provides a Ruby 2.2 platform; Node.js 0.10 is preinstalled for assets compilation.

#### <span id="page-19-2"></span>7.5.2. Access

To pull the rhscl/ruby-24-rhel7 image, run the following command as root:

# docker pull registry.access.redhat.com/rhscl/ruby-24-rhel7

To pull the rhscl/ruby-23-rhel7 image, run the following command as root:

# docker pull registry.access.redhat.com/rhscl/ruby-23-rhel7

To pull the rhscl/ruby-22-rhel7 image, run the following command as root:

# docker pull registry.access.redhat.com/rhscl/ruby-22-rhel7

#### <span id="page-19-3"></span>7.5.3. Configuration

To set environment variables, you can place them as a key-value pair into a **.s2i/environment** file inside your source code repository.

Variable Name Description

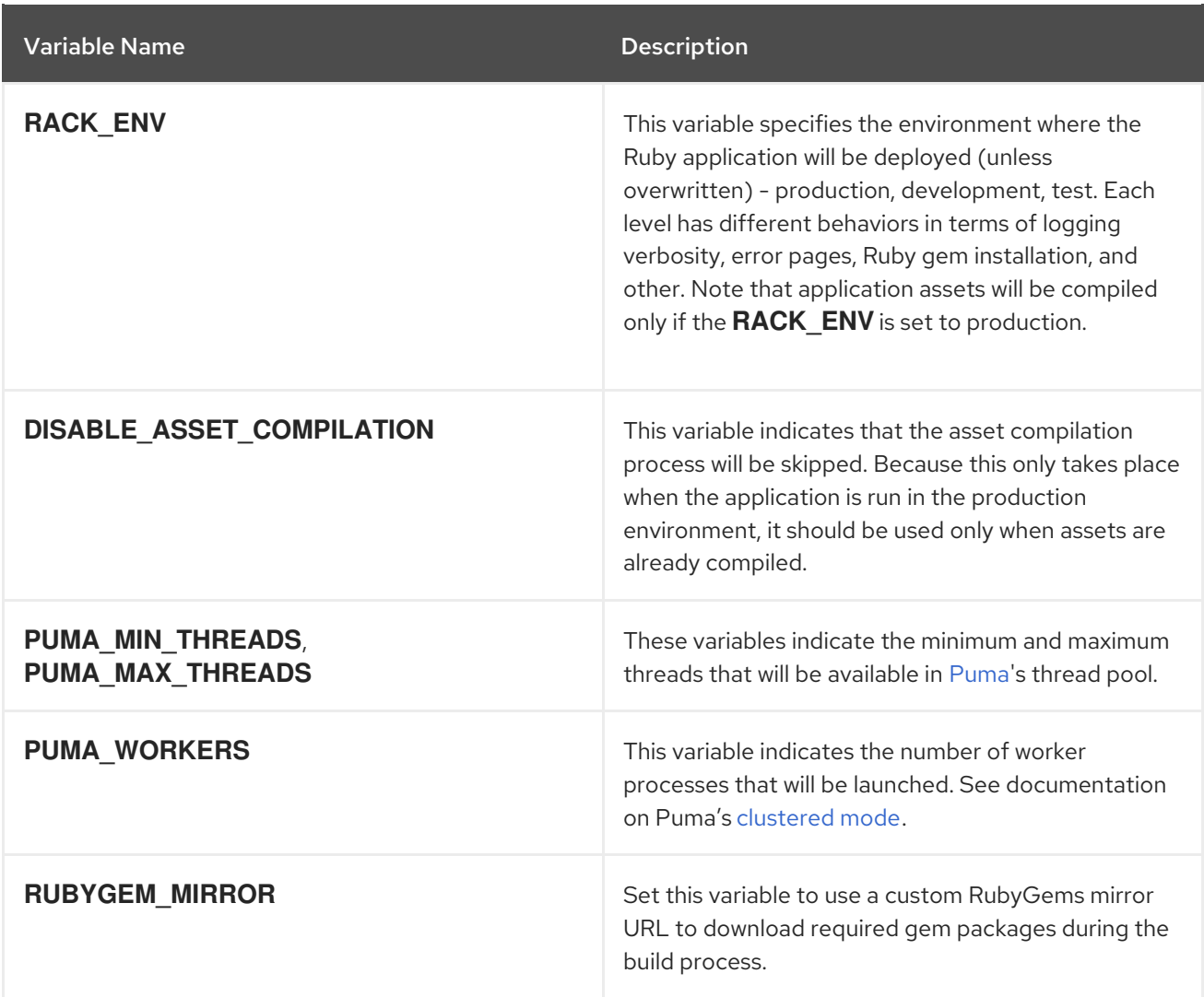

For S2I scripts to work, you need to include the **puma** or **rack** gem in the application's Gemfile.

# <span id="page-20-0"></span>7.6. RUBY ON RAILS

#### <span id="page-20-1"></span>7.6.1. Description

The **rhscl/ror-50-rhel7** provides a Ruby on Rails 5.0 platform for building and running applications and it contains Ruby 2.4, Ruby on Rails 5.0, and Node.js 6 preinstalled.

The **rhscl/ror-42-rhel7** provides a Ruby on Rails 4.2 platform for building and running applications and it contains Ruby 2.3, Ruby on Rails 4.2, and Node.js 4 preinstalled.

The **rhscl/ror-41-rhel7** provides a Ruby on Rails 4.1 platform and it contains Ruby 2.2, Ruby on Rails 4.1, and Node.js 0.10 preinstalled.

#### <span id="page-20-2"></span>7.6.2. Access

To pull the rhscl/ror-50-rhel7 image, run the following command as root:

# docker pull registry.access.redhat.com/rhscl/ror-50-rhel7

To pull the rhscl/ror-42-rhel7 image, run the following command as root:

# docker pull registry.access.redhat.com/rhscl/ror-42-rhel7

To pull the rhscl/ror-41-rhel7 image, run the following command as root:

# docker pull registry.access.redhat.com/rhscl/ror-41-rhel7

#### <span id="page-21-0"></span>7.6.3. Configuration

No further configuration is required.

The rhscl/ror-50-rhel7 image contains and enables the **rh-ruby24**, **rh-ror50**, and **rh-nodejs6** Software Collections. The rhscl/ror-42-rhel7 image contains and enables the **rh-ruby23**, **rh-ror42**, and **rhnodejs4** Software Collections. The rhscl/ror-41-rhel7 image contains and enables the **rh-ruby22**, **rhror41**, and **nodejs010** Software Collections.

For automatic S2I builds, use the Ruby container.

# <span id="page-21-1"></span>7.7. PHUSION PASSENGER

#### <span id="page-21-2"></span>7.7.1. Description

The rhscl/passenger-40-rhel7 image provides a Phusion Passenger 4.0 application server configured with Apache httpd web server. It also provides a Ruby 2.2 platform for building and running applications. Node.js 0.10 is preinstalled for assets compilation.

#### <span id="page-21-3"></span>7.7.2. Access

To pull the rhscl/passenger-40-rhel7 image, run the following command as root:

# docker pull registry.access.redhat.com/rhscl/passenger-40-rhel7

#### <span id="page-21-4"></span>7.7.3. Configuration

No further configuration is required; this image contains and enables the **rh-ruby22**, **rh-ror41**, **nodejs010**, **rh-passenger40**, and **httpd24** Software Collections. It is especially designed to support automatic S2I builds.

### <span id="page-21-5"></span>7.8. THERMOSTAT AGENT

#### <span id="page-21-6"></span>7.8.1. Description

The rhscl/thermostat-16-agent-rhel7 image provides a thermostat agent suitable for monitoring Java applications in containers.

The rhscl/thermostat-16-agent-rhel7 and rhscl/thermostat-1-agent-rhel7 images are no longer supported.

#### <span id="page-21-7"></span>7.8.2. Access

To pull the rhscl/thermostat-16-agent-rhel7 image, run the following command as root:

<span id="page-22-4"></span># docker pull registry.access.redhat.com/rhscl/thermostat-16-agent-rhel7

#### <span id="page-22-0"></span>7.8.3. Usage

The image is intended to be used as a base image for builder and runtime images in your Dockerfile using:

FROM rhscl/thermostat-16-agent-rhel7

See this [example](https://github.com/jerboaa/thermostat-agent-container-ex/tree/56798f39c2aed3c40d3baa4d7b326a5291dd3fa4) of a Dockerfile, which will have the Thermostat agent pre-installed.

Once the **rhscl/thermostat-16-agent-rhel7** image has been introduced into the image hierarchy, the Thermostat agent can be started by setting the three required Thermostat environment variables. For example, an image called **rhscl/thermostat-test** uses **rhscl/thermostat-16-agent-rhel7** as its base image and runs Java app **foo** on deployment. A Thermostat agent can be started together with **foo** by setting the following environment variables:

- THERMOSTAT\_AGENT\_USERNAME
- THERMOSTAT\_AGENT\_PASSWORD
- THERMOSTAT\_DB\_URL

The **rhscl/thermostat-16-storage-rhel7** image can be used to set up a storage endpoint for the agent to connect to.

#### <span id="page-22-1"></span>7.8.4. Configuration

The image recognizes the following environment variables that you can set during initialization by passing **-e VAR=VALUE** to the **docker run** command:

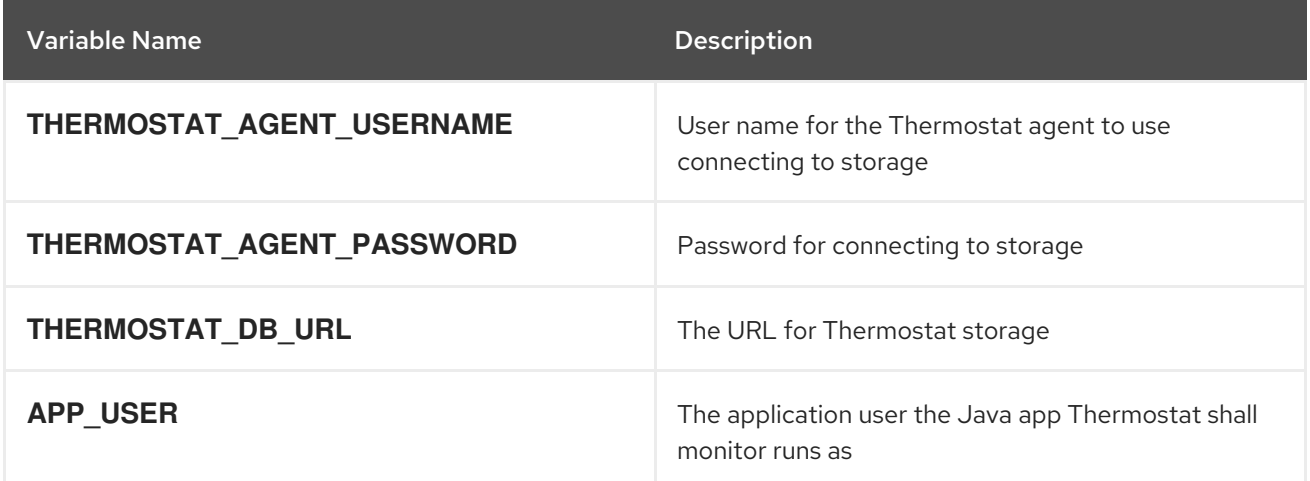

### <span id="page-22-2"></span>7.9. THERMOSTAT STORAGE

#### <span id="page-22-3"></span>7.9.1. Description

The **rhscl/thermostat-16-storage-rhel7** contains a Thermostat 1.6 storage, which provides a web endpoint for storing and retrieving data. This image is based on the **rh-thermostat16** Software Collection.

<span id="page-23-3"></span>The **rhscl/thermostat-16-storage-rhel7** image is no longer supported.

#### <span id="page-23-0"></span>7.9.2. Access

To pull the rhscl/thermostat-16-storage-rhel7 image, run the following command as root:

# docker pull registry.access.redhat.com/rhscl/thermostat-16-storage-rhel7

#### <span id="page-23-1"></span>7.9.3. Usage

To run Thermostat storage connected to some other MongoDB backend (for example, provided by another container), you need to provide the MongoDB URL, **mongo** user name and password, and agent and client user names and passwords. Run the following command:

# docker run -d \ -e MONGO\_URL=mongodb://172.17.0.1:27017 \ -e MONGO\_USERNAME=<mongouser> \ -e MONGO\_PASSWORD=<mongopass> \ -e THERMOSTAT\_AGENT\_USERNAMES=<agentuser1,agentuser2> \ -e THERMOSTAT\_AGENT\_PASSWORDS=<agentpass1.agentpass2> \ -e THERMOSTAT\_CLIENT\_USERNAMES=<clientuser1,clientuser2> \ -e THERMOSTAT\_CLIENT\_PASSWORDS=<clientpass1,clientpass2> \ --name thermostat16-storage \ rhscl/thermostat-16-storage-rhel7

This will run a container with the HTTP layer connected to the MongoDB URL using the provided **mongo** user name and password. The container can be accessed at **http://ip[address:8080/thermostat/storage](http://ip-address:8080/thermostat/storage)** with the appropriate client or agent credentials that you specified with the environment variables. To find the IP address, run the following command:

# docker inspect --format '\{\{ .NetworkSettings.IPAddress }}' thermostat16-storage

The command from the example above creates the following agent users:

- **agentuser1** with password **agentpass1**
- **agentuser2** with password **agentpass2**

Either one of them, or both, can be used for Thermostat agent connections.

In addition, the following client users will be usable:

- **clientuser1** with password **clientpass1**
- **clientuser2** with password **clientpass2**

Either one of them, or both, can be used for Thermostat client connections.

#### <span id="page-23-2"></span>7.9.4. Configuration

The rhscl/thermostat-16-storage-rhel7 image recognizes the following environment variables that you can set during initialization by passing **-e VAR=VALUE** to the **docker run** command:

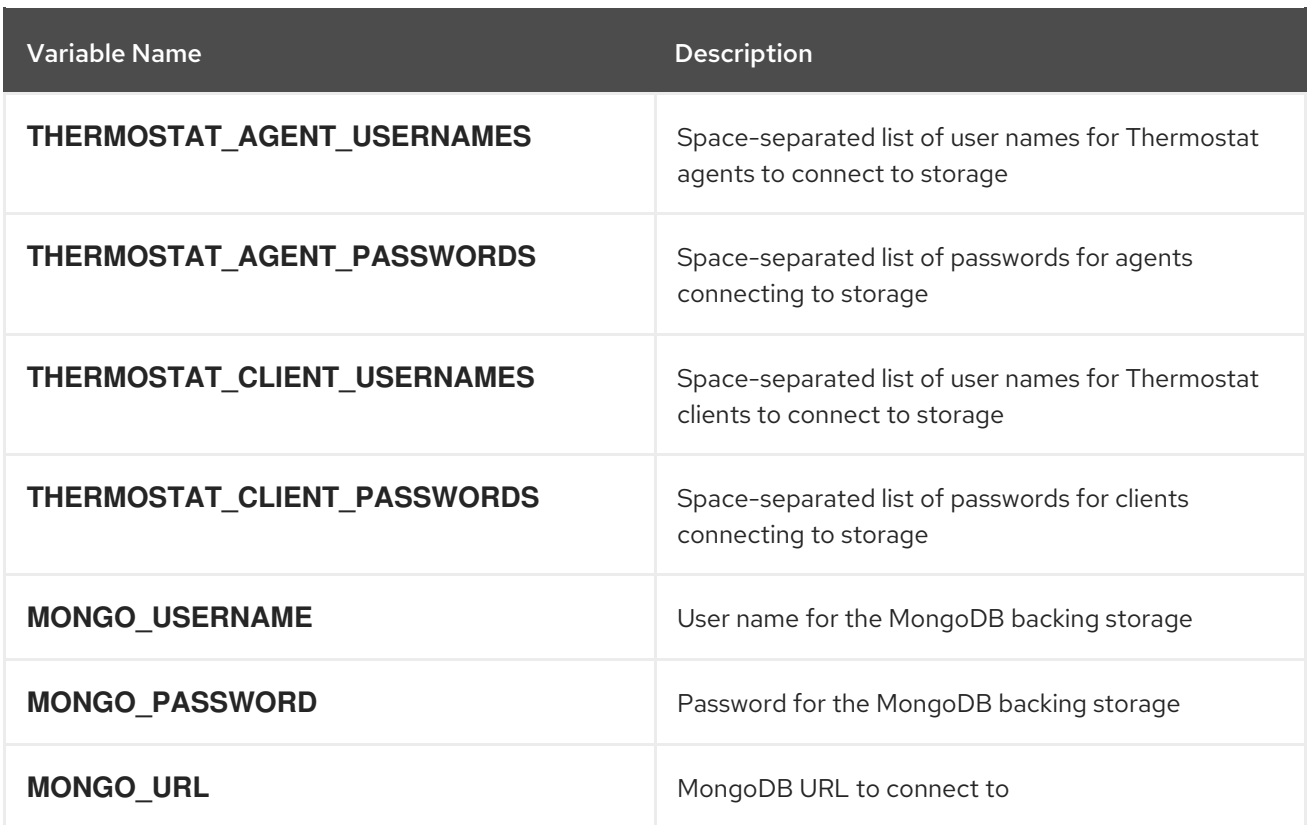

# CHAPTER 8. DAEMON IMAGES

# <span id="page-25-1"></span><span id="page-25-0"></span>8.1. APACHE HTTP SERVER

#### <span id="page-25-2"></span>8.1.1. Description

The rhscl/httpd-24-rhel7 image provides an Apache HTTP 2.4 Server. The image can be used as a base image for other applications based on Apache HTTP web server.

#### <span id="page-25-3"></span>8.1.2. Access

To pull the rhscl/httpd-24-rhel7 image, run the following command as root:

# podman pull registry.access.redhat.com/rhscl/httpd-24-rhel7

The rhscl/httpd-24-rhel7 image supports using the S2I tool.

#### <span id="page-25-4"></span>8.1.3. Configuration and Usage

The Apache HTTP Server container image supports the following configuration variables, which can be set by using the **-e** option with the **podman run** command:

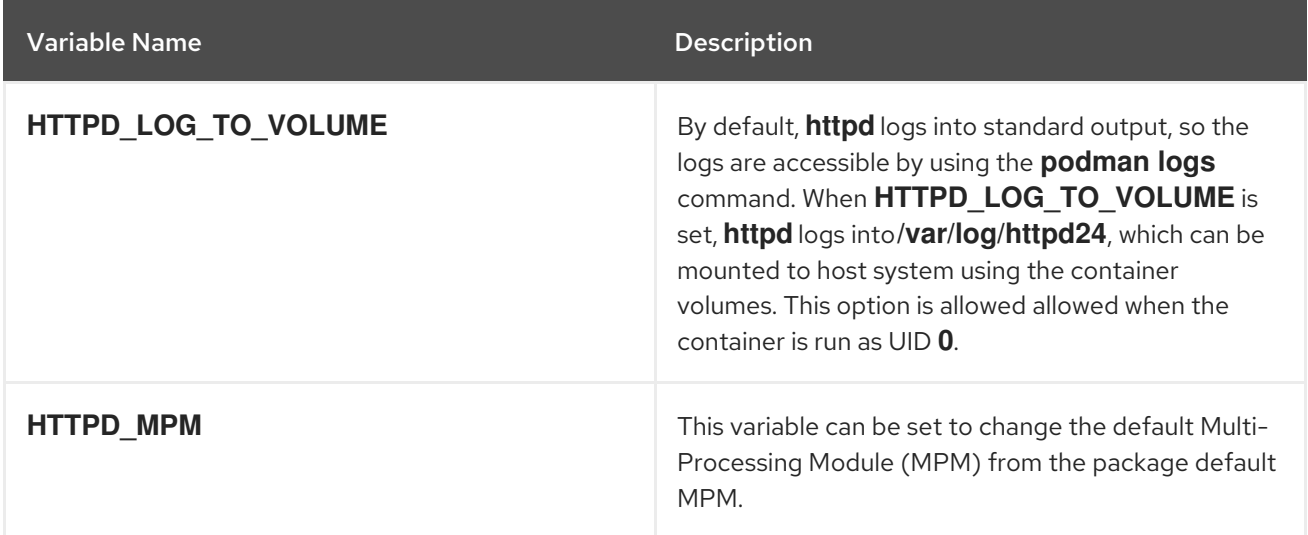

If you want to run the image and mount the log files into **/wwwlogs** on the host as a container volume, execute the following command:

\$ podman run -d -u 0 -e HTTPD\_LOG\_TO\_VOLUME=1 --name httpd -v /wwwlogs:/var/log/httpd24:Z rhscl/httpd-24-rhel7

To run an image using the **event** MPM (rather than the default **prefork**), execute the following command:

\$ podman run -d -e HTTPD\_MPM=event --name httpd rhscl/httpd-24-rhel7

You can also set the following mount points by passing the **-v /host:/container** option to the **podman run** command:

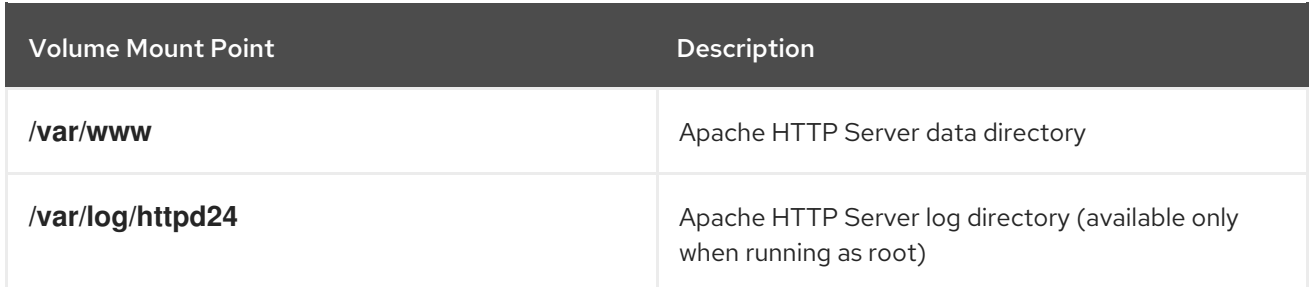

When mouting a directory from the host into the container, ensure that the mounted directory has the appropriate permissions and that the owner and group of the directory matches the user UID or name which is running inside the container.

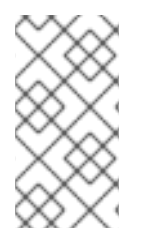

#### **NOTE**

The **rhscl/httpd-24-rhel7** container image now uses **1001** as the default UID to work correctly within the source-to-image strategy in OpenShift. Additionally, the container image listens on port **8080** by default. Previously, the **rhscl/httpd-24-rhel7** container image listened on port **80** by default and ran as UID **0**.

To run the **rhscl/httpd-24-rhel7** container image as UID **0**, specify the **-u 0** option of the **podman run** command:

podman run -u 0 rhscl/httpd-24-rhel7

# <span id="page-26-0"></span>8.2. NGINX

#### <span id="page-26-1"></span>8.2.1. Description

The rhscl/nginx-110-rhel7 image provides an nginx 1.10 server and a reverse proxy server; the image can be used as a base image for other applications based on nginx 1.10 web server.

The rhscl/nginx-18-rhel7 image provides an nginx 1.8 server and a reverse proxy server; the image can be used as a base image for other applications based on nginx 1.8 web server.

The rhscl/nginx-16-rhel7 image is no longer supported.

#### <span id="page-26-2"></span>8.2.2. Access

To pull the rhscl/nginx-110-rhel7 image, run the following command as root:

# docker pull registry.access.redhat.com/rhscl/nginx-110-rhel7

To pull the rhscl/nginx-18-rhel7 image, run the following command as root:

# docker pull registry.access.redhat.com/rhscl/nginx-18-rhel7

#### <span id="page-26-3"></span>8.2.3. Configuration

The nginx container images support the following configuration variable, which can be set by using the  **e** option with the **docker run** command:

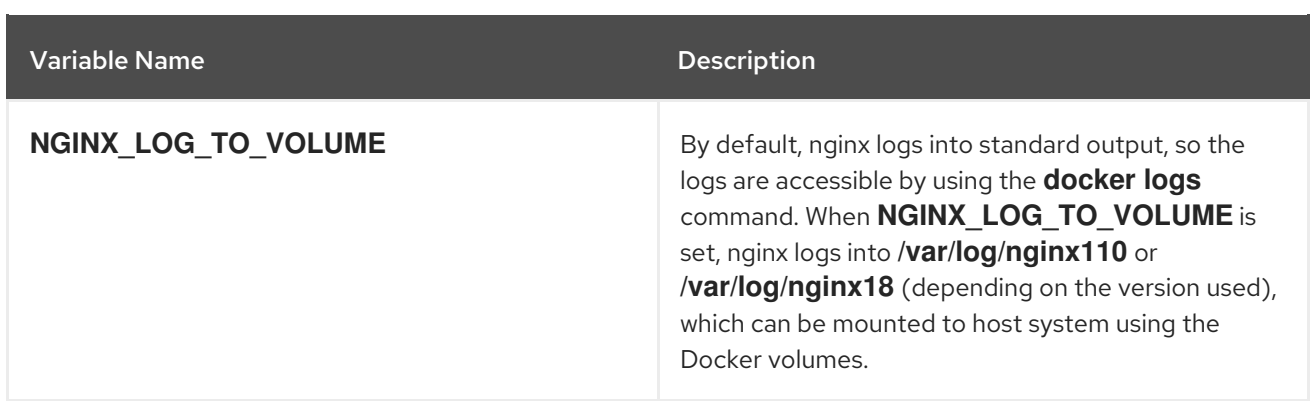

The rhscl/nginx-110-rhel7 and rhscl/nginx-18-rhel7 images support using the S2I tool.

# <span id="page-27-0"></span>8.3. VARNISH CACHE

#### <span id="page-27-1"></span>8.3.1. Description

The rhscl/varnish-4-rhel7 image provides Varnish Cache 4.0, an HTTP reverse proxy.

#### <span id="page-27-2"></span>8.3.2. Access

To pull the rhscl/varnish-4-rhel7 image, run the following command as root:

# docker pull registry.access.redhat.com/rhscl/varnish-4-rhel7

#### <span id="page-27-3"></span>8.3.3. Configuration

No further configuration is required.

The rhscl/varnish-4-rhel7 image supports using the S2I tool. Note that the **default.vcl** configuration file in the directory accessed by S2I needs to be in the [VCL](http://www.varnish-cache.org/docs/4.0/reference/vcl.html) format.

# CHAPTER 9. DATABASE IMAGES

### <span id="page-28-1"></span><span id="page-28-0"></span>9.1. MYSQL

#### <span id="page-28-2"></span>9.1.1. Description

The rhscl/mysql-56-rhel7 image provides a MySQL 5.6 SQL database server. The rhscl/mysql-57 rhel7 image provides a MySQL 5.7 SQL database server.

#### <span id="page-28-3"></span>9.1.2. Access and Usage

To pull the rhscl/mysql-56-rhel7 image, run the following command as root:

# docker pull registry.access.redhat.com/rhscl/mysql-56-rhel7

To pull the rhscl/mysql-57-rhel7 image, run the following command as root:

# docker pull registry.access.redhat.com/rhscl/mysql-57-rhel7

To set only the mandatory environment variables and not store the database in a host directory, execute the following command:

# docker run -d --name mysql\_database -e MYSQL\_USER=*<user>* -e MYSQL\_PASSWORD=*<pass>* \ -e MYSQL\_DATABASE=*<db>* -p 3306:3306 rhscl/mysql-56-rhel7

Change the image name if you are using the rhscl/mysql-57-rhel7 image.

This will create a container named **mysql\_database** running MySQL with database db and user with credentials **user:pass**. Port **3306** will be exposed and mapped to the host. If you want your database to be persistent across container executions, also add a **-v /host/db/path:/var/lib/mysql/data:Z** argument. The directory **/host/db/path** will be the MySQL data directory.

If the database directory is not initialized, the entrypoint script will first run **mysql\_install\_db** and set up necessary database users and passwords. After the database is initialized, or if it was already present, **mysqld** is executed and will run as **PID 1**. You can stop the detached container by running the **docker stop mysql\_database** command.

#### <span id="page-28-4"></span>9.1.3. Configuration

The image recognizes the following environment variables that you can set during initialization by passing **-e VAR=VALUE** to the **docker run** command:

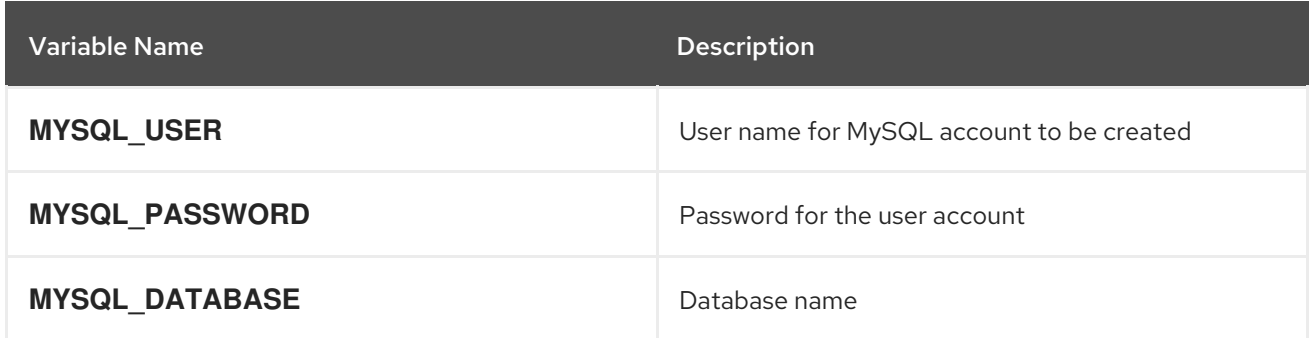

<span id="page-29-0"></span>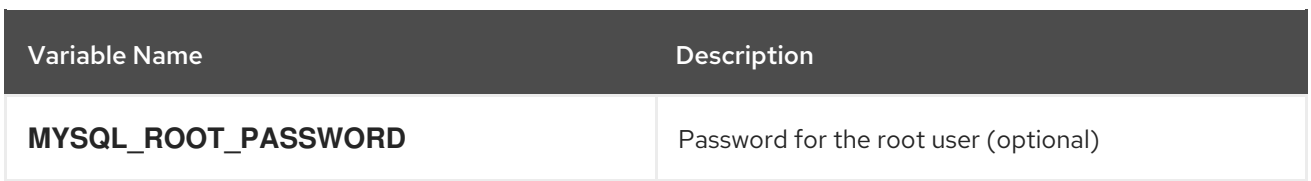

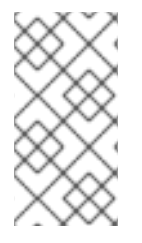

#### **NOTE**

The root user has no password set by default, only allowing local connections. You can set it by setting the **MYSQL\_ROOT\_PASSWORD** environment variable when initializing your container. This will allow you to login to the root account remotely. Local connections will still not require a password.

The following environment variables influence the MySQL configuration file and are all optional:

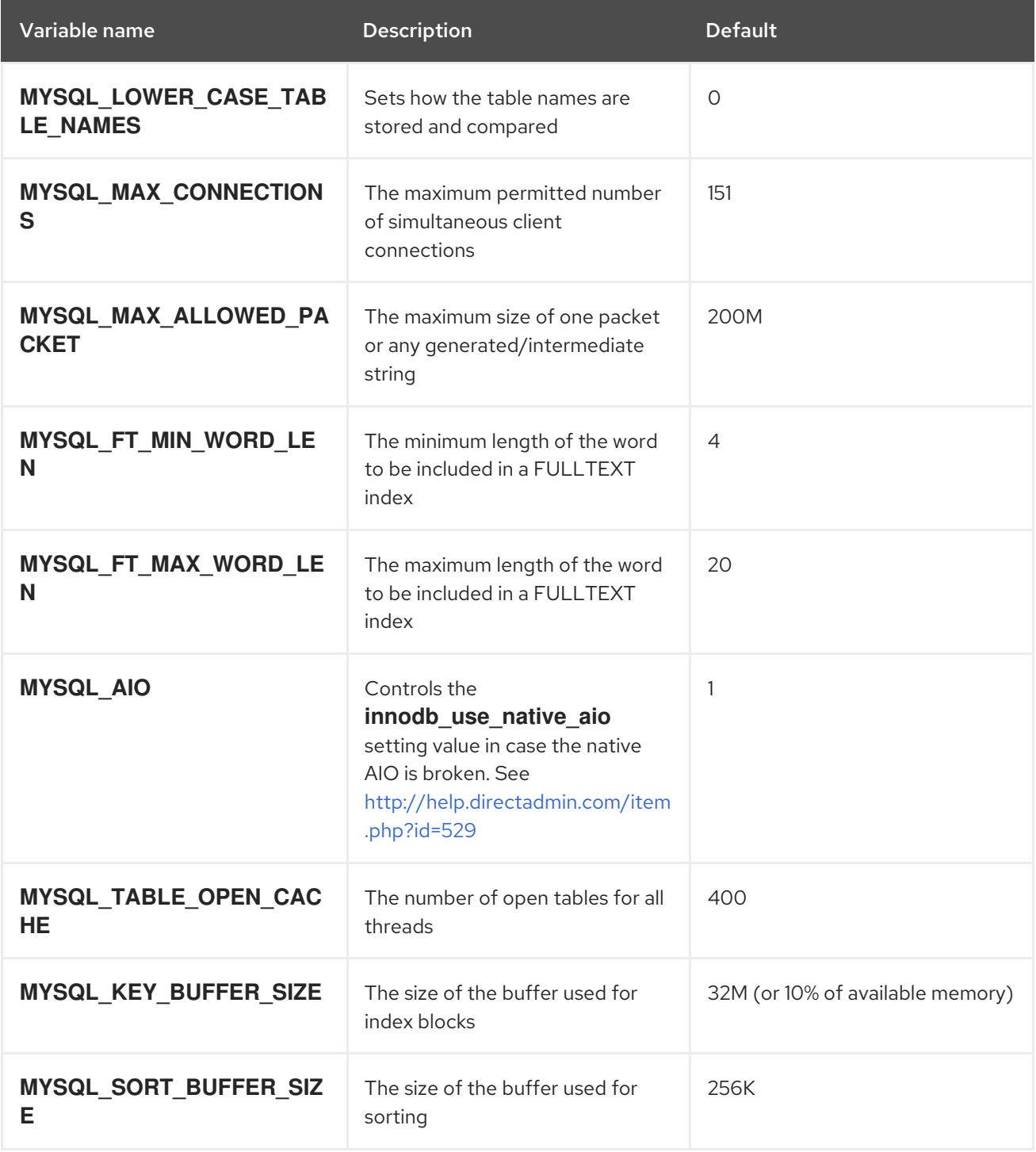

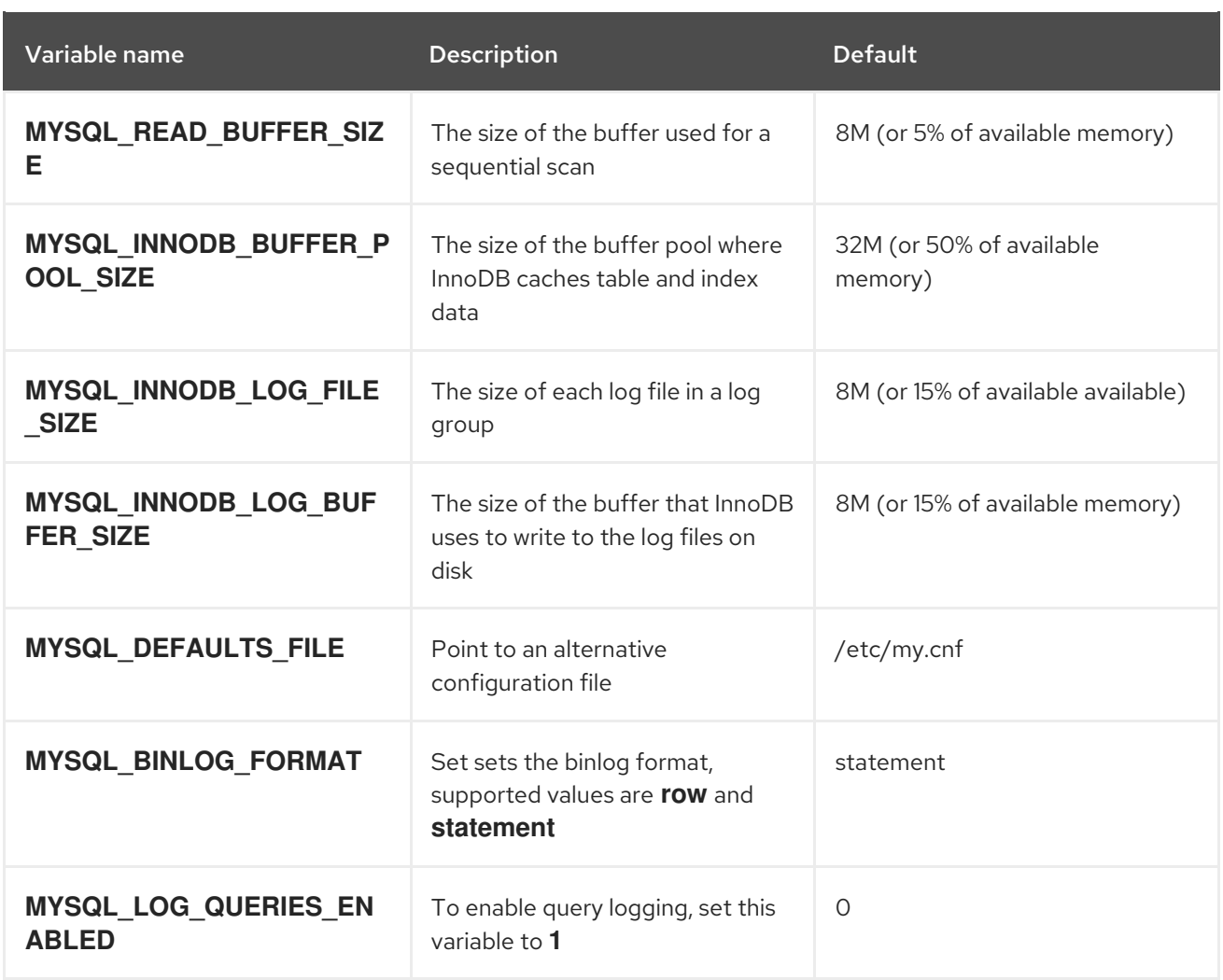

You can also set the following mount point by passing the **-v /host:/container:Z** flag to Docker:

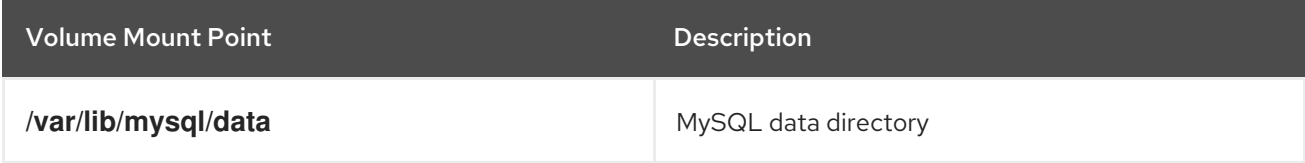

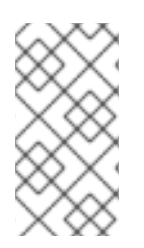

#### **NOTE**

When mounting a directory from the host into the container, ensure that the mounted directory has the appropriate permissions and that the owner and group of the directory matches the user UID or name which is running inside the container, which is 27 by default.

# <span id="page-30-0"></span>9.2. MARIADB

#### <span id="page-30-1"></span>9.2.1. Description

The rhscl/mariadb-101-rhel7 image provides a MariaDB 10.1 SQL database server; the rhscl/mariadb-100-rhel7 image provides a MariaDB 10.0 SQL database server.

#### <span id="page-30-2"></span>9.2.2. Access

<span id="page-31-5"></span>To pull the rhscl/mariadb-101-rhel7 image, run the following command as root:

# docker pull registry.access.redhat.com/rhscl/mariadb-101-rhel7

To pull the rhscl/mariadb-100-rhel7 image, run the following command as root:

# docker pull registry.access.redhat.com/rhscl/mariadb-100-rhel7

#### <span id="page-31-0"></span>9.2.3. Usage and Configuration

The usage and configuration is the same as for the MySQL image. For details, see the [MySQL](#page-29-0) section. Note that the name of the daemon is **mysqld** and all environment variables have the same names as in MySQL. See also How to Extend the [rhscl/mariadb-101-rhel7](https://access.redhat.com/articles/2379991) Container Image .

# <span id="page-31-1"></span>9.3. POSTGRESQL

#### <span id="page-31-2"></span>9.3.1. Description

The rhscl/postgresql-95-rhel7 image provides a PostgreSQL 9.5 SQL database server; the rhscl/postgresql-94-rhel7 image provides a PostgreSQL 9.4 SQL database server.

#### <span id="page-31-3"></span>9.3.2. Access and Usage

To pull the rhscl/postgresql-95-rhel7 image, run the following command as root:

# docker pull registry.access.redhat.com/rhscl/postgresql-95-rhel7

To pull the rhscl/postgresql-94-rhel7 image, run the following command as root:

# docker pull registry.access.redhat.com/rhscl/postgresql-94-rhel7

To set only the mandatory environment variables and not store the database in a host directory, execute the following command:

# docker run -d --name postgresql\_database -e POSTGRESQL\_USER=*<user>* \ -e POSTGRESQL\_PASSWORD=*<pass>* -e POSTGRESQL\_DATABASE=*<db>* \ -p 5432:5432 rshcl/postgresql-94-rhel7

This will create a container named **postgresql\_database** running PostgreSQL with database db and user with credentials **user:pass**. Port **5432** will be exposed and mapped to the host. If you want your database to be persistent across container executions, also add a **-v /host/db/path:/var/lib/pgsql/data** argument. This will be the PostgreSQL database cluster directory.

If the database cluster directory is not initialized, the entrypoint script will first run **initdb** and set up necessary database users and passwords. After the database is initialized, or if it was already present, **postgres** is executed and will run as **PID 1**. You can stop the detached container by running the **docker stop postgresql\_database** command.

#### <span id="page-31-4"></span>9.3.3. Configuration

The image recognizes the following environment variables that you can set during initialization by passing **-e VAR=VALUE** to the **docker run** command:

<span id="page-32-2"></span>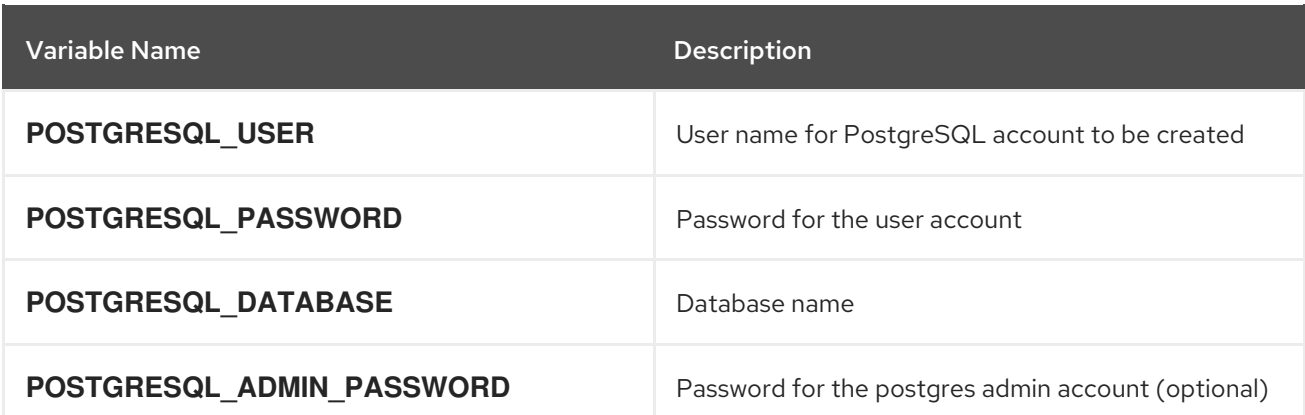

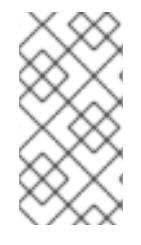

#### **NOTE**

The **postgres** administrator account has no password set by default, only allowing local connections. You can set it by setting the **POSTGRESQL\_ADMIN\_PASSWORD** environment variable when initializing your container. This will allow you to login to the **postgres** account remotely. Local connections will still not require a password.

The following environment variables influence the PostgreSQL configuration file and are both optional:

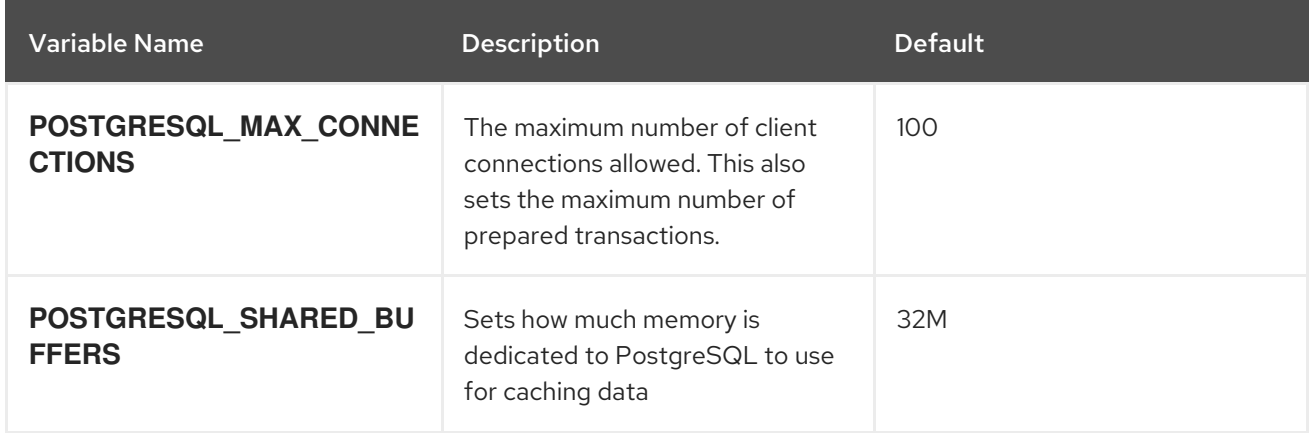

You can also set the following mount point by passing the **-v /host:/container** flag to Docker:

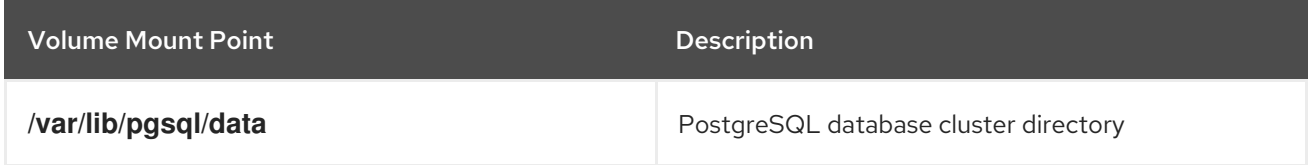

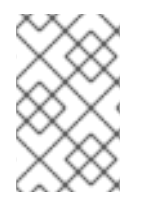

#### **NOTE**

When mounting a directory from the host into the container, ensure that the mounted directory has the appropriate permissions and that the owner and group of the directory matches the user UID or name which is running inside the container.

# <span id="page-32-0"></span>9.4. MONGODB

### <span id="page-32-1"></span>9.4.1. Description

<span id="page-33-2"></span>The rhscl/mongodb-32-rhel7 image provides a MongoDB 3.2 NoSQL database server. The rhscl/mongodb-26-rhel7 image provides a MongoDB 2.6 NoSQL database server.

#### <span id="page-33-0"></span>9.4.2. Access and Usage

To pull the rhscl/mongodb-32-rhel7 image, run the following command as root:

# docker pull registry.access.redhat.com/rhscl/mongodb-32-rhel7

To pull the rhscl/mongodb-26-rhel7 image, run the following command as root:

# docker pull registry.access.redhat.com/rhscl/mongodb-26-rhel7

To set only the mandatory environment variables and store the database in the **/home/user/database** directory on the host file system, execute the following command:

# docker run -d -e MONGODB\_USER=*<user>* -e MONGODB\_PASSWORD=*<password>* -e MONGODB\_DATABASE=*<database>* -e MONGODB\_ADMIN\_PASSWORD=*<admin\_password>* \ -v /home/user/database:/var/lib/mongodb/data rhscl/mongodb-26-rhel7

Change the image name when appropriate.

If you are initializing the database and it is the first time you are using the specified shared volume, the database will be created with two users: **admin** and **MONGODB\_USER**. After that, the MongoDB daemon will be started. If you are re-attaching the volume to another container, the creation of the database user and **admin** user will be skipped and only the MongoDB daemon will be started.

#### <span id="page-33-1"></span>9.4.3. Configuration

The image recognizes the following environment variables that you can set during initialization by passing **-e VAR=VALUE** to the **docker run** command:

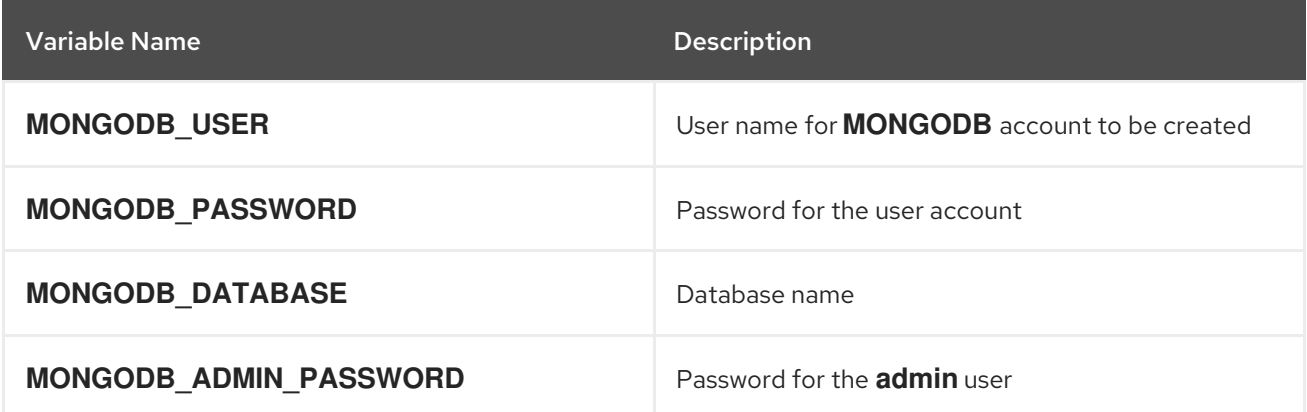

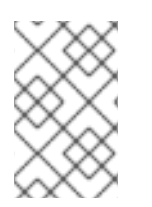

#### **NOTE**

The administrator user name is set to **admin** and you have to to specify the password by setting the **MONGODB\_ADMIN\_PASSWORD** environment variable. This process is done upon database initialization.

The following environment variables influence the MongoDB configuration file and are all optional:

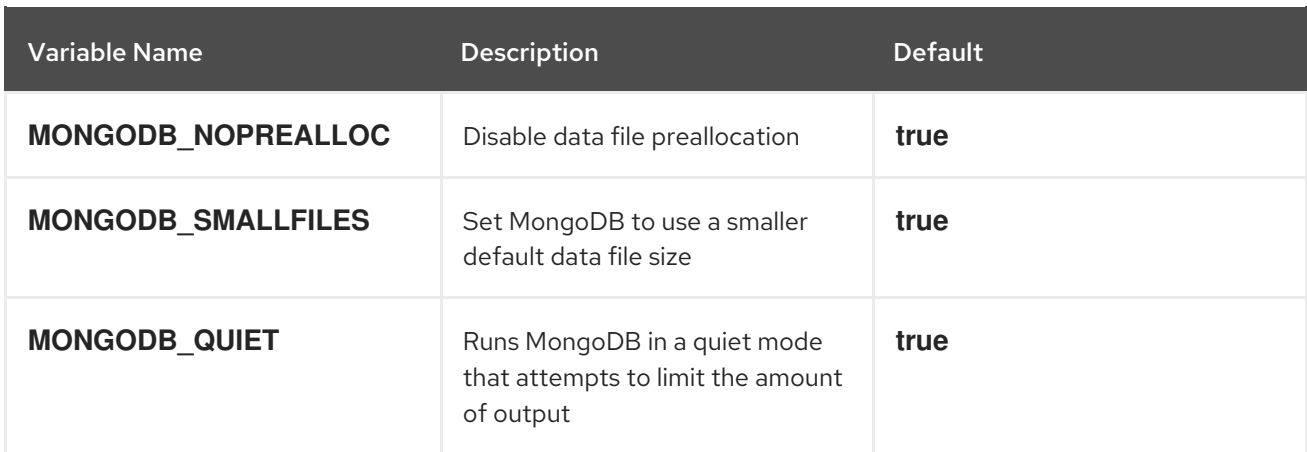

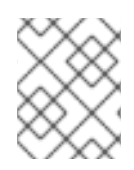

#### **NOTE**

In the rhscl/mongodb-32-rhel7 image, the **MONGODB\_NOPREALLOC** and **MONGODB\_SMALLFILES** options are not effective.

You can also set the following mount point by passing the **-v /host:/container** flag to Docker:

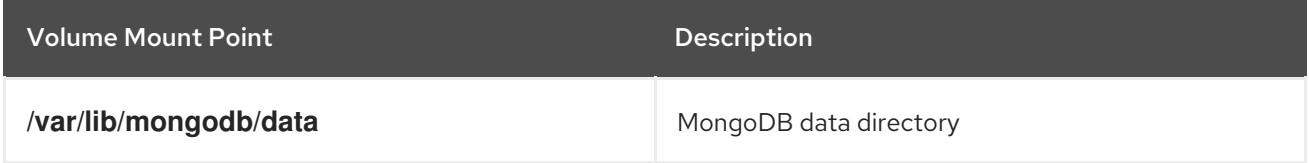

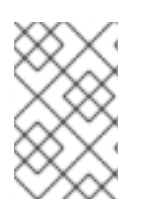

#### **NOTE**

When mounting a directory from the host into the container, ensure that the mounted directory has the appropriate permissions and that the owner and group of the directory matches the user UID or name which is running inside the container.

### <span id="page-34-0"></span>9.4.4. Custom configuration file

It is possible to use a custom configuration file for the **mongod** server. Providing a custom configuration file supersedes the environment variable values of an individual configuration.

A custom configuration file used in a container has to be mounted into **/etc/mongod.conf**. For example, to use a configuration file stored in the **/home/user** directory, use the following option for the **docker run** command: **-v /home/user/mongod.conf:/etc/mongod.conf:Z**.

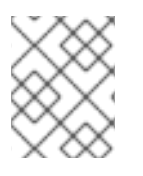

#### **NOTE**

The custom configuration file does not affect the name of a replica set. The replica set name has to be set in the **MONGODB\_REPLICA\_NAME** environment variable.

# <span id="page-34-1"></span>9.5. REDIS

#### <span id="page-34-2"></span>9.5.1. Description

The rhscl/redis-32-rhel7 image provides Redis 3.2, an advanced key-value store. The image is based on the **rh-redis32** Software Collection.

#### <span id="page-35-2"></span><span id="page-35-0"></span>9.5.2. Access

To pull the rhscl/redis-32-rhel7 image, run the following command as root:

# docker pull registry.access.redhat.com/rhscl/redis-32-rhel7

#### <span id="page-35-1"></span>9.5.3. Configuration

The following environment variable influences the Redis configuration file and is optional:

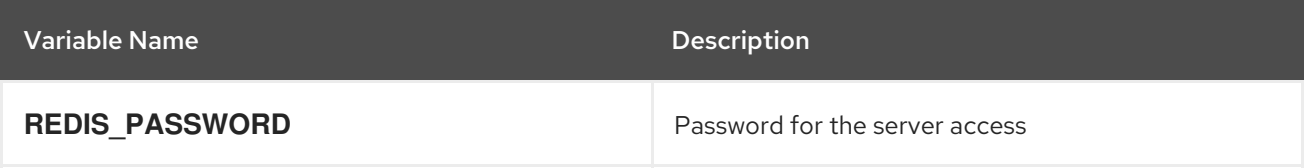

You can also set the following mount point by passing the **-v /host:/container** flag to Docker:

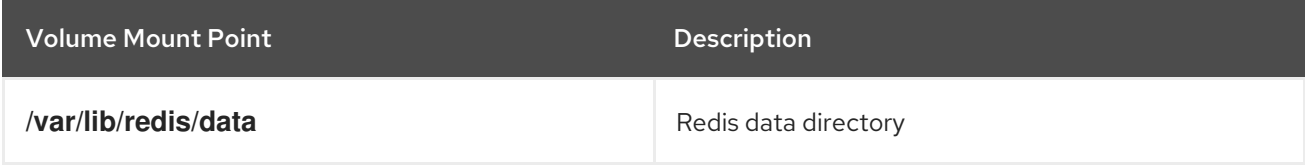

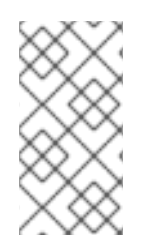

#### **NOTE**

When mounting a directory from the host into the container, ensure that the mounted directory has the appropriate permissions and that the owner and group of the directory matches the user UID or name that is running inside the container. The default UID for this container is **1001**.

# <span id="page-36-0"></span>CHAPTER 10. RED HAT DEVELOPER TOOLSET IMAGES

# <span id="page-36-1"></span>10.1. RUNNING RED HAT DEVELOPER TOOLSET TOOLS FROM PRE-BUILT CONTAINER IMAGES

To display general usage information for pre-built Red Hat Developer Toolset docker-formatted container images that you have already pulled to your local machine, run the following command as **root**:

# docker run image\_name usage

To launch an interactive shell within a pre-built docker-formatted container image, run the following command as **root**:

# docker run -ti image\_name /bin/bash -l

In both of the above commands, substitute the *image\_name* parameter with the name of the container image you pulled to your local system and now want to use.

For example, to launch an interactive shell within the container image with selected toolchain components, run the following command as **root**:

# docker run -ti rhscl/devtoolset-6-toolchain-rhel7 /bin/bash -l

#### Example 10.1. Using GCC in the Pre-Built Red Hat Developer Toolset Toolchain Image

This example illustrates how to obtain and launch the pre-built docker-formatted container image with selected toolchain components of the Red Hat Developer Toolset and how to run the **gcc** compiler within that image.

- 1. Make sure you have a **Docker** environment set up properly on your system by following instructions at [Getting](https://access.redhat.com/documentation/en/red-hat-enterprise-linux-atomic-host/version-7/getting-started-with-containers/#getting_docker_in_rhel_7) Docker in RHEL 7.
- 2. Pull the pre-built toolchain Red Hat Developer Toolset container image from the official Red Hat Container Registry:

# docker pull rhscl/devtoolset-6-toolchain-rhel7

3. To launch the container image with an interactive shell, issue the following command:

# docker run -ti rhscl/devtoolset-6-toolchain-rhel7 /bin/bash -l

4. To launch the container as a regular (non-root) user, use the **sudo** command. To map a directory from the host system to the container file system, include the **-v** (or **--volume**) option in the **docker** command:

\$ sudo docker run -v ~/Source:/src -ti rhscl/devtoolset-6-toolchain-rhel7 /bin/bash -l

In the above command, the host's **~/Source/** directory is mounted as the **/src/** directory within the container.

5. Once you are in the container's interactive shell, you can run Red Hat Developer Toolset tools as expected. For example, to verify the version of the **gcc** compiler, run:

bash-4.2\$ gcc -v [...] gcc version 6.3.1 20170216 (Red Hat 6.3.1-3) (GCC)

### <span id="page-37-0"></span>10.2. USING CONTAINER IMAGES BUILT FROM DOCKERFILES

*Dockerfiles* are available for selected Red Hat Developer Toolset components. Dockerfiles are text files that contain instructions for automated building of docker-formatted container images.

Red Hat Developer Toolset 6.1 for Red Hat Enterprise Linux 7 is shipped with the following Dockerfiles:

- devtoolset-6-toolchain
- devtoolset-6-perftools

#### <span id="page-37-1"></span>10.2.1. Obtaining Dockerfiles

The Red Hat Developer Toolset Dockerfiles are provided by the package devtoolset-6-dockerfiles. The package contains individual Dockerfiles for building docker-formatted container images with individual components and a meta-Dockerfile for building a docker-formatted container image with all the components offered. To be able to use the Dockerfiles, install this package by executing:

# yum install devtoolset-6-dockerfiles

Use the RHSM channel **rhel-server-rhscl-7-rpms**. In order to enable it, follow the instructions at Getting Access to Red Hat [Developer](https://access.redhat.com/documentation/en-US/Red_Hat_Developer_Toolset/6/html/User_Guide/sect-Red_Hat_Developer_Toolset-Subscribe.html) Toolset .

#### <span id="page-37-2"></span>10.2.2. Building Container Images

Change to the directory where the Dockerfile is installed and run the following command as **root**:

# docker build -t image\_name

Replace *image\_name* with the desired name for the new image.

#### Example 10.2. Building a Container Image with a Red Hat Developer Toolset Component

To build a docker-formatted container image for deploying the **perftools** tools in a container, follow the instructions below:

- 1. Make sure you have a **Docker** environment set up properly on your system by following instructions at [Getting](https://access.redhat.com/documentation/en/red-hat-enterprise-linux-atomic-host/version-7/getting-started-with-containers/#getting_docker_in_rhel_7) Docker in RHEL 7.
- 2. Install the package containing the Red Hat Developer Toolset Dockerfiles:

# yum install devtoolset-6-dockerfiles

3. Determine where the Dockerfile for the required component is located:

# rpm -ql devtoolset-6-dockerfiles | grep "perftools-docker/Dockerfile" /opt/rh/devtoolset-6/root/usr/share/devtoolset-6-dockerfiles/rhel7/devtoolset-6-perftoolsdocker/Dockerfile

4. Change to the directory where the required Dockerfile is installed:

# cd /opt/rh/devtoolset-6/root/usr/share/devtoolset-6-dockerfiles/rhel7/devtoolset-6 perftools-docker/

5. Build the container image:

# docker build -t devtoolset-6-my-perftools .

Replace *devtoolset-6-my-perftools* with the name you wish to assign to your resulting container image.

#### <span id="page-38-0"></span>10.2.3. Running Red Hat Developer Toolset Tools from Custom-Built Container Images

To display general usage information for images built from Red Hat Developer Toolset Dockerfiles (see Section 10.2.2, "Building [Container](#page-37-2) Images"), run the following command as **root**:

docker run image name container-usage

To launch an interactive shell within a docker-formatted container image you built, run the following command as **root**:

docker run -ti image\_name /bin/bash -l

In both of the above commands, substitute the *image\_name* parameter with the name of the container image you chose when building it.

#### Example 10.3. Using elfutils in a Custom-Built Red Hat Developer Toolset Image

This example illustrates how to launch a custom-built docker-formatted container image with the elfutils component and how to run the **eu-size** tool within that image.

1. To launch the container image with an interactive shell, issue the following command:

# docker run -ti devtoolset-6-my-perftools /bin/bash -l

2. To launch the container as a regular (non-root) user, use the **sudo** command. To map a directory from the host system to the container file system, include the **-v** (or **--volume**) option in the **docker** command:

\$ sudo docker run -v ~/Source:/src -ti devtoolset-6-my-perftools /bin/bash -l

In the above command, the host's **~/Source/** directory is mounted as the **/src/** directory within the container.

3. Once you are in the container's interactive shell, you can run Red Hat Developer Toolset tools as expected. For example, to verify the version of the **eu-size** tool, run:

bash-4.2\$ eu-size -V size (elfutils) 0.168 [...]

# <span id="page-39-0"></span>10.3. RED HAT DEVELOPER TOOLSET TOOLCHAIN

#### <span id="page-39-1"></span>10.3.1. Description

П

The Red Hat Developer Toolset Toolchain images provide the GNU Compiler Collection (GCC) and GNU Debugger (GDB).

The rhscl/devtoolset-6-toolchain-rhel7 image provides content corresponding to the following packages:

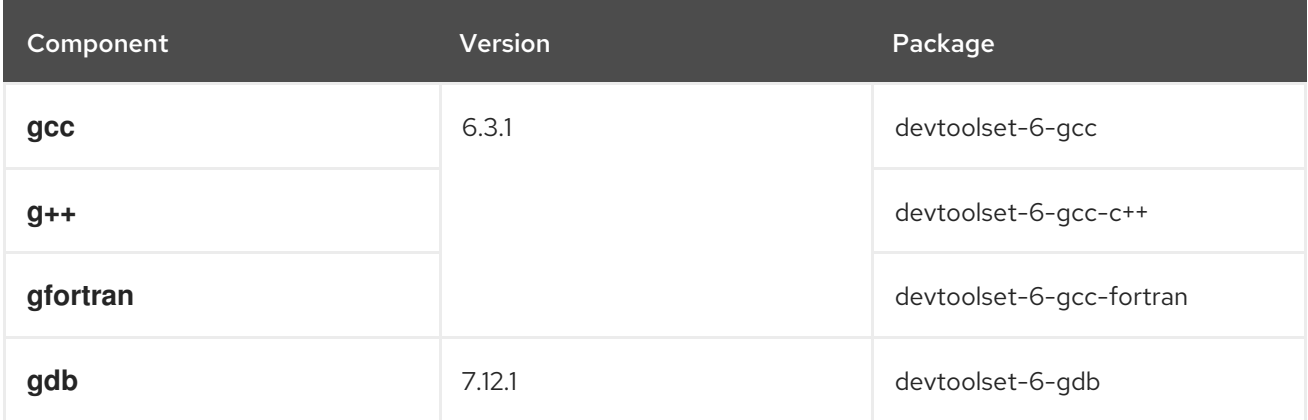

The rhscl/devtoolset-4-toolchain-rhel7 image provides content corresponding to the following packages:

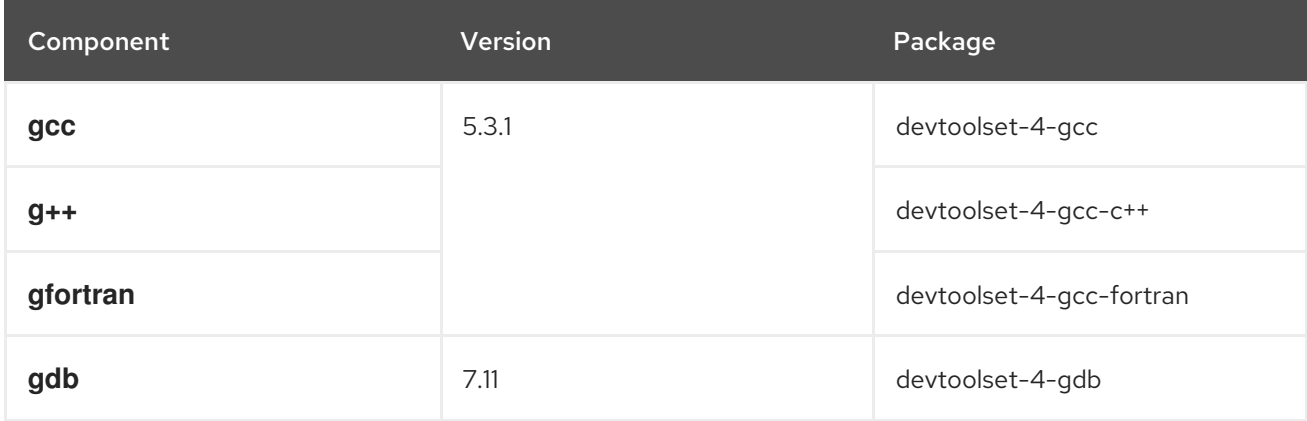

#### <span id="page-39-2"></span>10.3.2. Access

To pull the rhscl/devtoolset-6-toolchain-rhel7 image, run the following command as root:

# docker pull registry.access.redhat.com/rhscl/devtoolset-6-toolchain-rhel7

To pull the rhscl/devtoolset-4-toolchain-rhel7 image, run the following command as root:

# docker pull registry.access.redhat.com/rhscl/devtoolset-4-toolchain-rhel7

### <span id="page-39-3"></span>10.4. RED HAT DEVELOPER TOOLSET PERFORMANCE TOOLS

### <span id="page-40-3"></span><span id="page-40-0"></span>10.4.1. Description

The Red Hat Developer Toolset Performance Tools images provide a number of profiling and performance measurement tools.

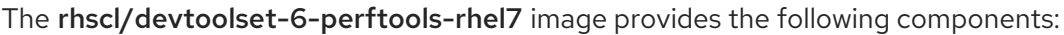

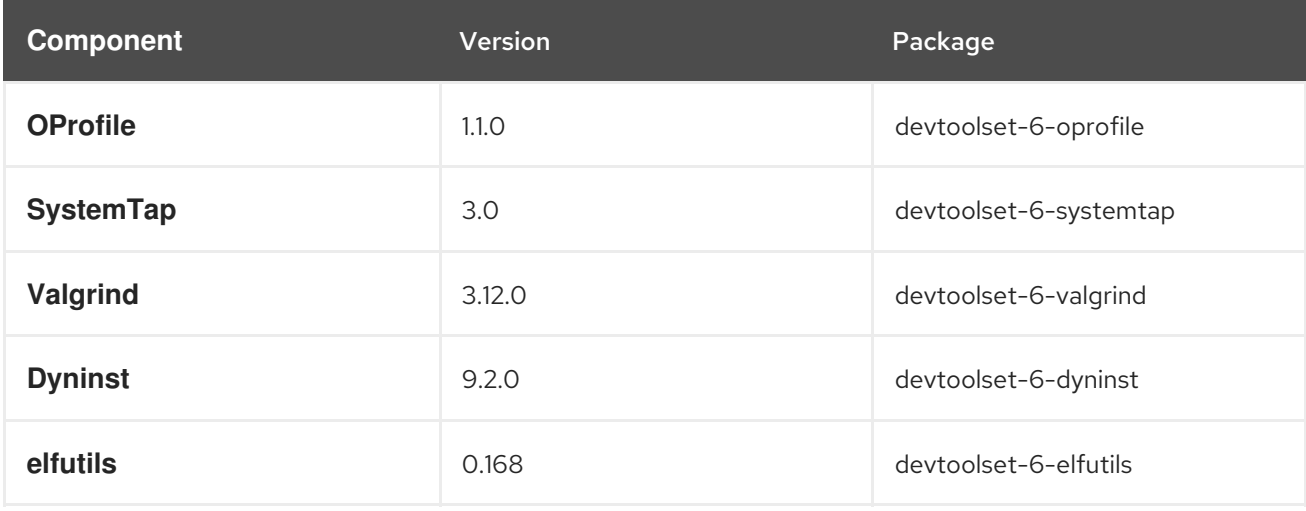

The rhscl/devtoolset-4-perftools-rhel7 image provides the following components:

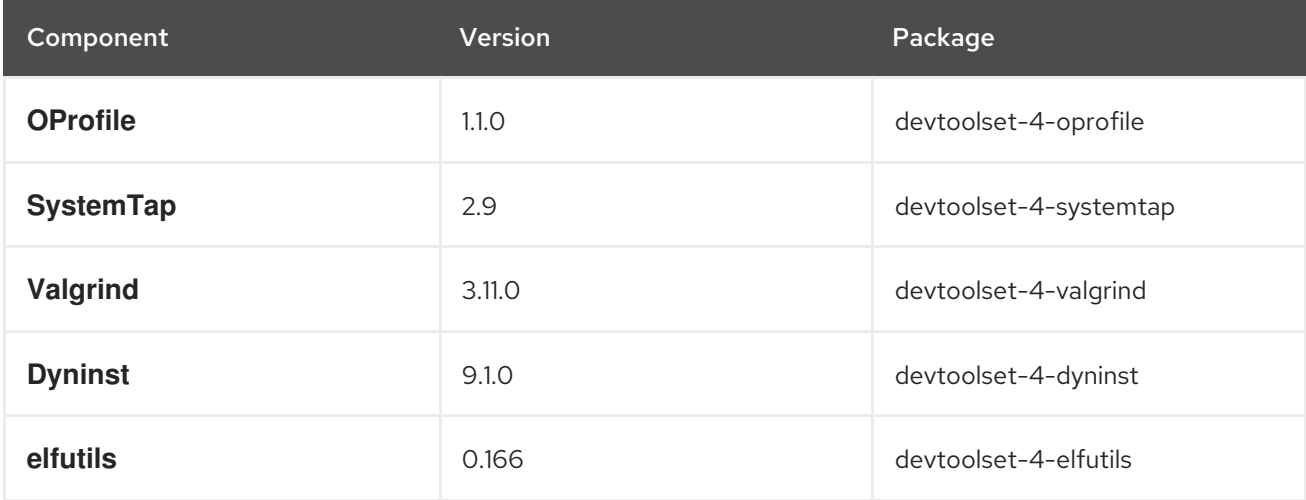

#### <span id="page-40-1"></span>10.4.2. Access

To pull the rhscl/devtoolset-6-perftools-rhel7 image, run the following command as root:

# docker pull registry.access.redhat.com/rhscl/devtoolset-6-perftools-rhel7

To pull the rhscl/devtoolset-4-perftools-rhel7 image, run the following command as root:

# docker pull registry.access.redhat.com/rhscl/devtoolset-4-perftools-rhel7

#### <span id="page-40-2"></span>10.4.3. Usage

Using the SystemTap Tool from Container Images

When using the **SystemTap** tool from a container image, additional configuration is required, and the container needs to be run with special command-line options.

The following three conditions need to be met:

1. The image needs to be run with super-user privileges. To do this, run the image using the following command:

~]\$ docker run --ti --privileged --ipc=host --net=host --pid=host devtoolset-6-my-perftools /bin/bash -l

To use the pre-built perftools image, substitute the image name for devtoolset-6-perftoolsrhel7 in the above command.

- 2. The following kernel packages need to be installed in the container:
	- kernel
	- kernel-devel
	- kernel-debuginfo

The version and release numbers of the above packages must match the version and release numbers of the kernel running on the host system. Run the following command to determine the version and release numbers of the hosts system's kernel:

~]\$ uname -r 3.10.0-514.10.2.el7.x86\_64

Note that the kernel-debuginfo package is only available from the *Debug* channel. Enable the **rhel-7-server-debug-rpms** repository as described in TODO WHERE. For more information on how to get access to debuginfo packages, see <https://access.redhat.com/site/solutions/9907>.

To install the required packages with the correct version, use the **yum** package manager and the output of the **uname** command. For example, to install the correct version of the kernel package, run the following command as **root**:

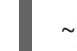

~]# yum install -y kernel-\$(uname -r)

3. Save the container to a reusable image by executing the **docker commit** command. To save a custom-built SystemTap container:

~]\$ docker commit devtoolset-6-systemtap-\$(uname -r)